# **Panasonic**

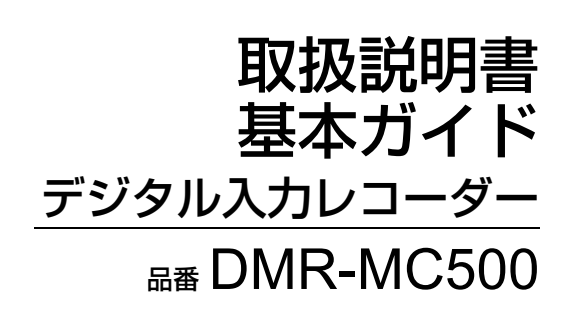

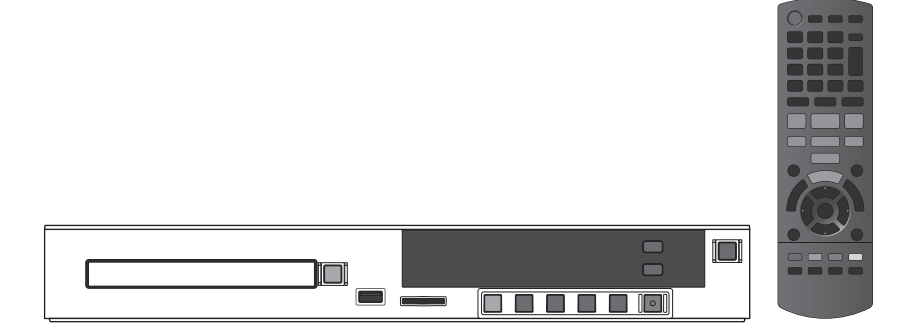

このたびは、パナソニック製品をお買い上げいただき、まことにありがとうございます。 保証書別添付

- **●** 本書および PDF の「取扱説明書」をよくお読みのうえ、正しく安全にお使いください。
- ご使用前に「安全上のご注意」(3~6ページ)を必ずお読みください。
- 保証書は「お買い上げ日・販売店名」などの記入を確かめ、取扱説明書(基本ガイド)とともに大切に保管し てください。

本機の詳しい操作説明について

本書は接続と設定およびレコーダーの基本的な操作説明をしています。 レコーダーの詳しい操作説明は、PDF の取扱説明書をご覧ください。 PDF の取扱説明書については http://panasonic.biz/nwav/ をご参照ください。

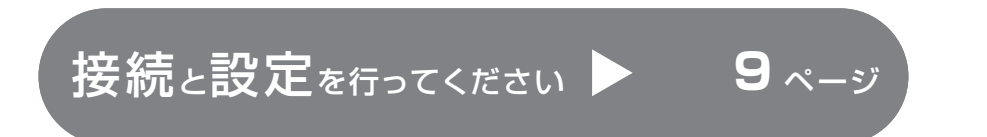

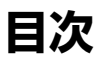

### 「安全上のご注意」を必ずお読みください (→3~6ページ)

### **接続**

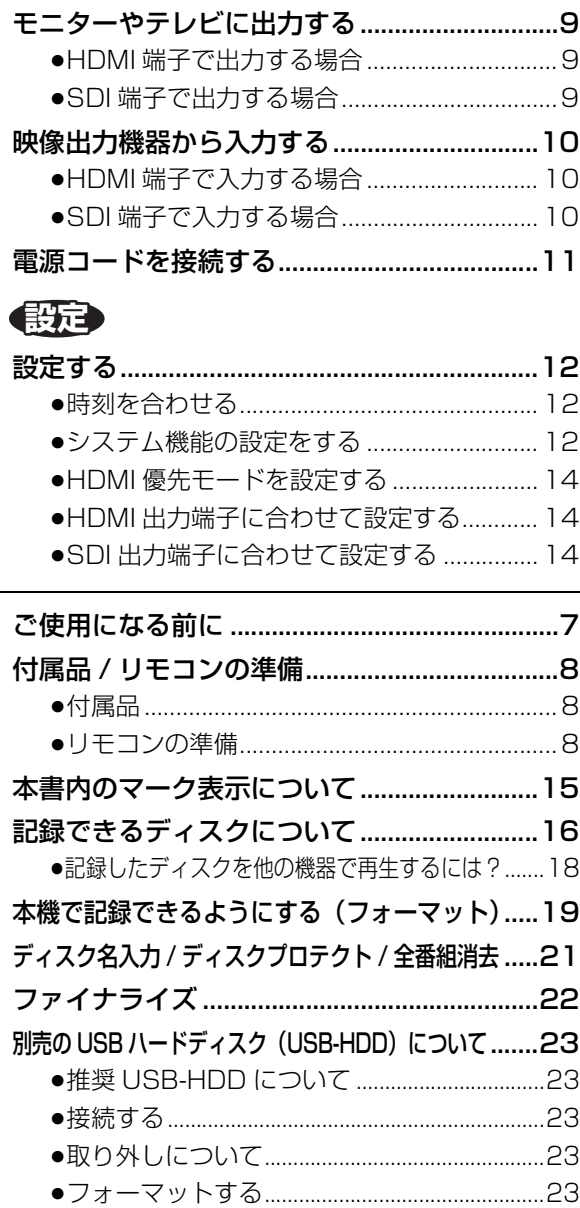

### **録画**

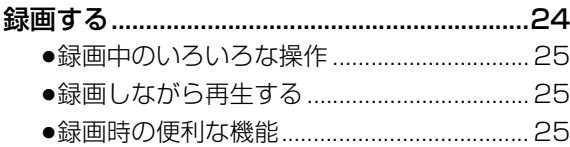

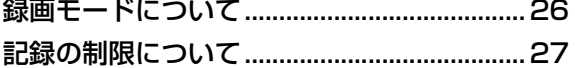

### **再生**

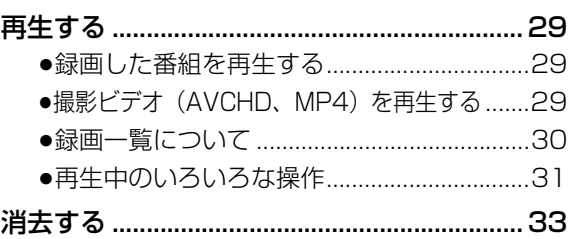

### **ダビング**

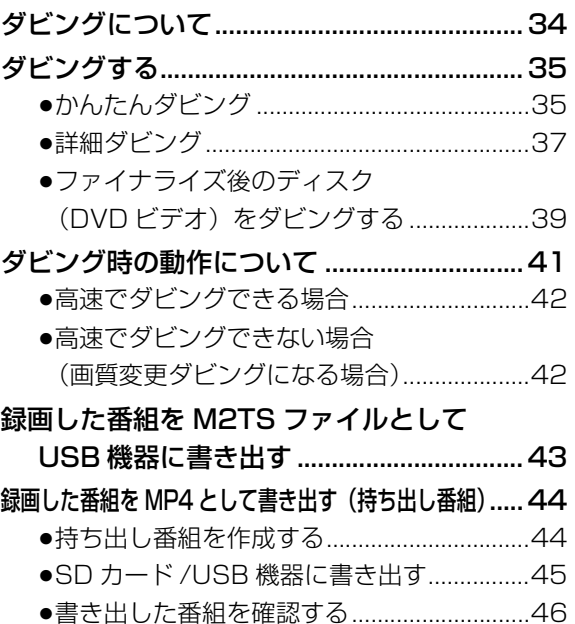

### **便利機能**

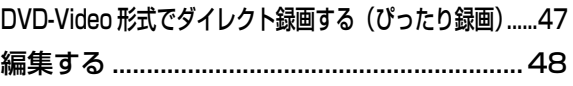

### **必要なとき**

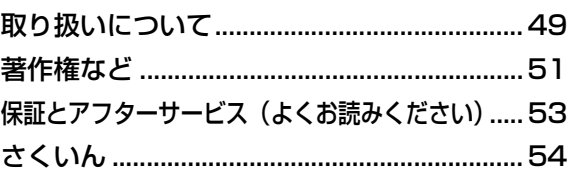

# **安全上のご注意(必ずお守りください)**

人への危害、財産の損害を防止するため、必ずお守りいただくことを説明しています。

■誤った使い方をしたときに生じる危害や損害の程度を区分して、説明しています。

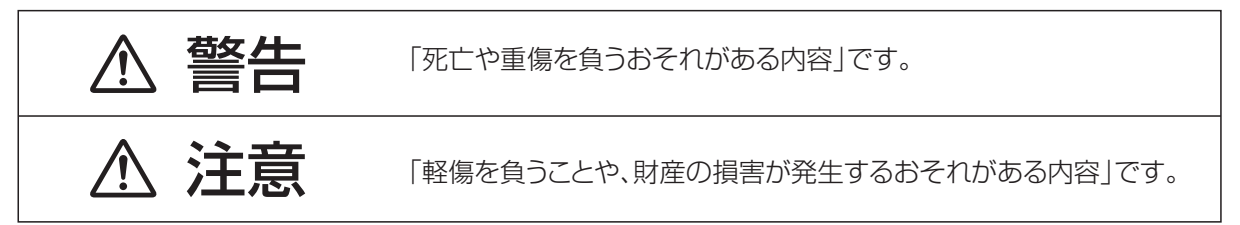

#### ■お守りいただく内容を次の図記号で説明しています。(次は図記号の例です)

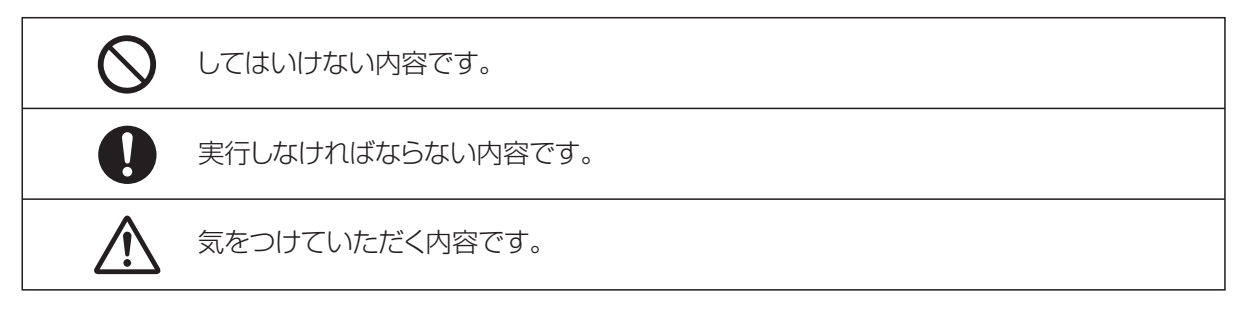

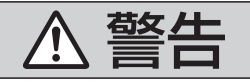

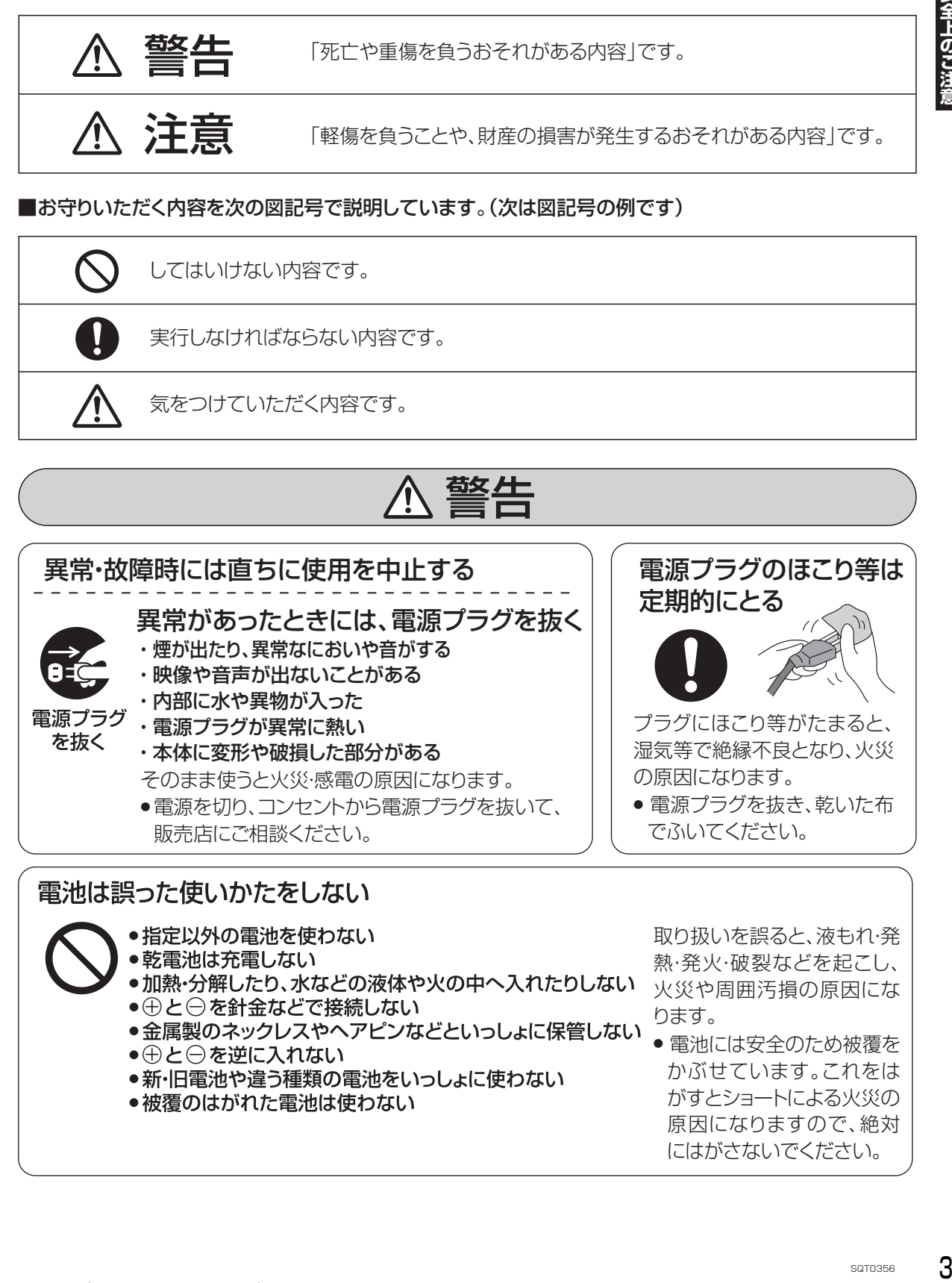

#### ●指定以外の電池を使わない ●乾電池は充電しない ●加熱・分解したり、水などの液体や火の中へ入れたりしない ●⊕と⊝を針金などで接続しない ●金属製のネックレスやヘアピンなどといっしょに保管しない ●⊕と⊝を逆に入れない ●新・旧電池や違う種類の電池をいっしょに使わない ●被覆のはがれた電池は使わない

取り扱いを誤ると、液もれ・発 熱・発火・破裂などを起こし、 火災や周囲汚損の原因にな ります。

安全上のご注音

● 電池には安全のため被覆を かぶせています。これをは がすとショートによる火災の 原因になりますので、絶対 にはがさないでください。

# **安全上のご注意(必ずお守りください)(続き)**

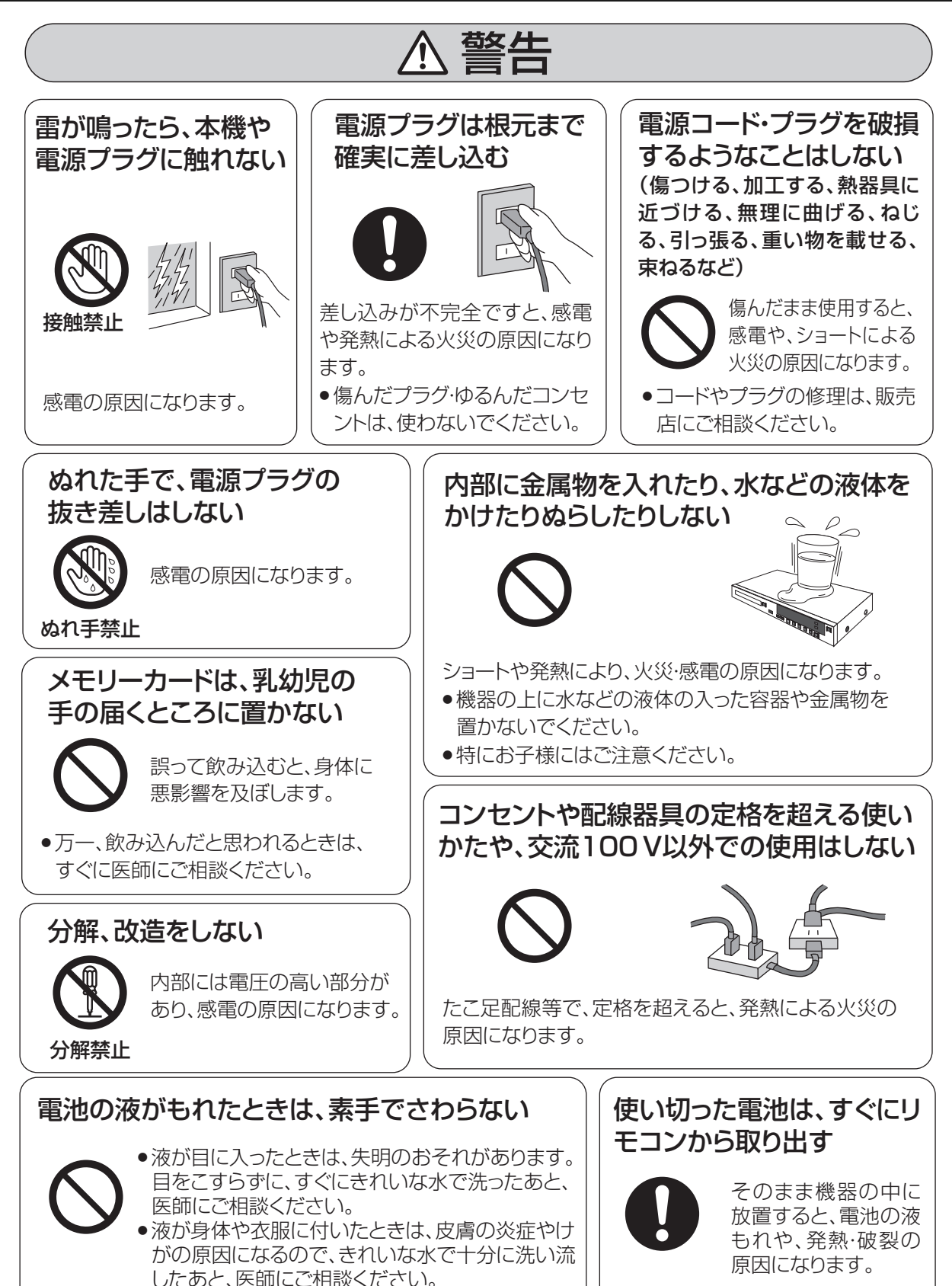

本機のイラスト(姿図)は、イメージイラストであり、ご購入のものとは形状が多少異なる場合がありますがご了承ください。

 $4$  sqto356

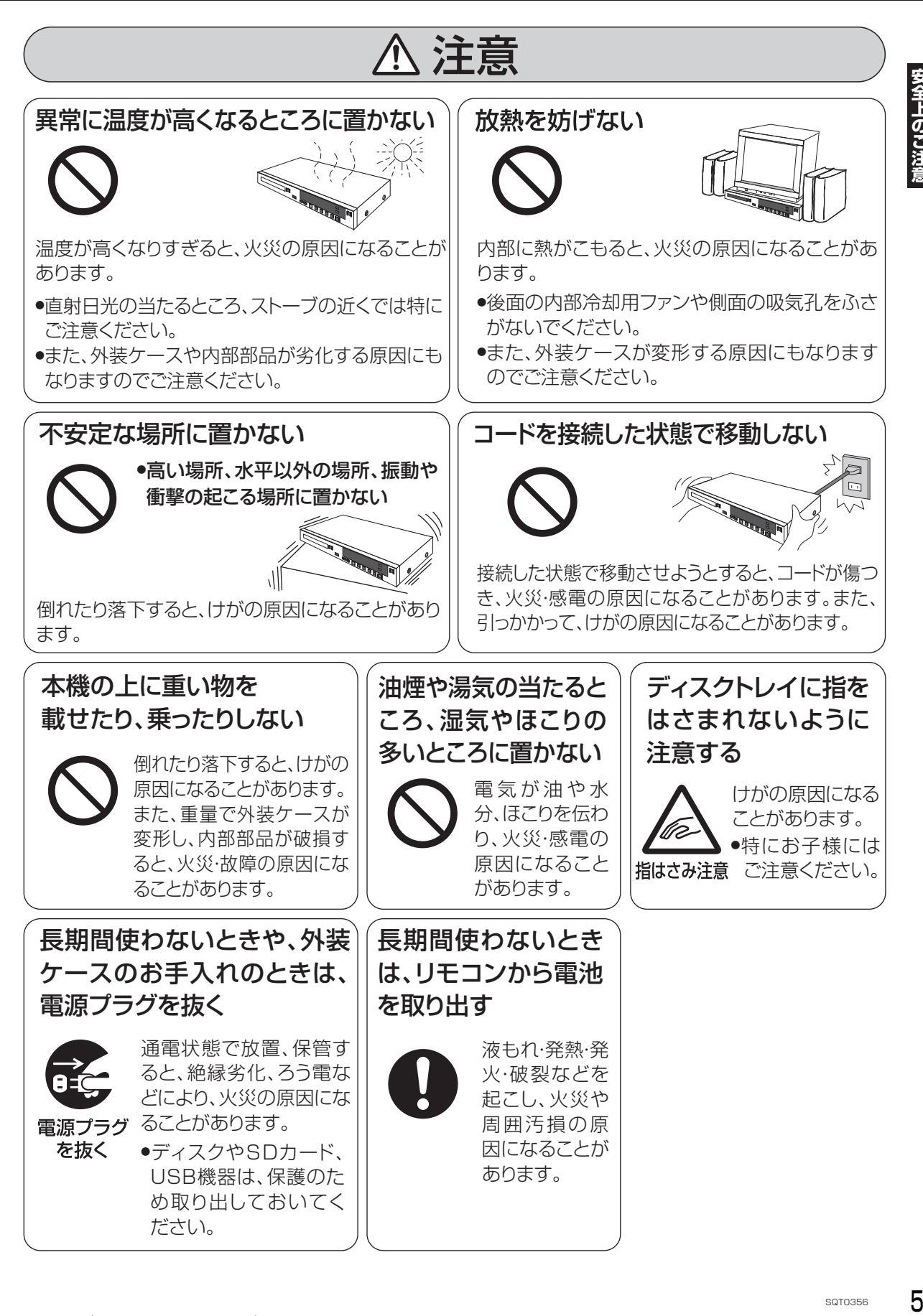

# **安全上のご注意(必ずお守りください)(続き)**

# 1、注意

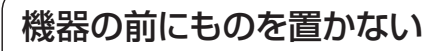

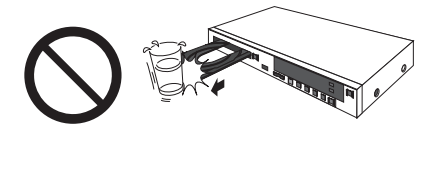

リモコンの開/閉ボタンを押すと、離れた場所からディスクトレイ を開くことができます。またトレイ制御を「入」に設定すると、ディ スクへ録画中にディスク残量がなくなると、自動的にディスクトレ イが開きます。ディスクトレイが開いたときに、ものに当たって倒 れるなどで破損やけがの原因になることがあります。

- ●ガラス扉付きラックなどに入れてご使用の場合は、不用意に扉が 開くことがあります。
- ●リモコンの開/閉ボタンを押すと、本機以外の当社製機器のディ スクトレイも開くことがあります。
- ●誤ってリモコンの開/閉ボタンを押さないようご注意ください。

### 3D映像の視聴年齢については、およそ 5~6歳以上を目安にする

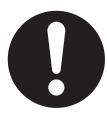

お子様の場合は、疲労や不快感などに 対する反応がわかりにくいため、急に体 調が悪くなることがあります。

●お子様が視聴の際は、保護者の方が 目の疲れがないか、ご注意ください。

3D映像を視聴中に疲労感、不快感 など異常を感じた場合には、視聴を 中止する

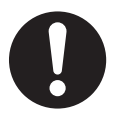

そのまま視聴すると体調不良の原因 になることがあります。

- 適度な休憩をとってください。
- 3D映像の見えかたには個人差が ありますので、「3D設定」で効果を 設定する場合には特にご注意くだ さい。

光過敏の既往症のある人、心臓に疾患 のある人、体調不良の人は3D映像を 視聴しない

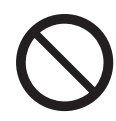

病状悪化の原因になることがあります。

3D映画などを視聴する場合は1作 品の視聴を目安に適度に休憩をとる

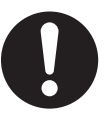

長時間の視聴による視覚疲労の原因 になることがあります。

### 本機の設置について

- ●ビデオなどの熱源となるものの上に置かない。
- ●温度変化が起きやすい場所に設置しない。
- ●「つゆつき」が起こりにくい場所に設置する。
- ●不安定な場所に設置しない。
- ●重いものを上に載せない。

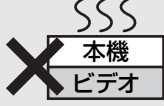

タバコの煙や、超音波式加湿器か ら噴霧された水分も故障の原因に

なりますのでお気をつけください。

#### つゆつきについて

冷えたビンなどを冷蔵庫から出してしばらく置い ておくと、ビンの表面に水滴が発生します。このよ うな現象を「つゆつき」といいます。

●「つゆつき」が発生しやすい状況

- ・急激な温度変化が起きたとき(暖かい場所から寒 い場所への移動やその逆、急激な冷暖房、冷房の 風が直接当たるなど)
- ・湯気が立ち込めるなど、部屋の湿度が高いとき ・梅雨の時期
- ●「つゆつき」が起こったときは故障の原因になりま すので、部屋の温度になじむまで(約 2 ~ 3 時間)、 電源を切ったまま放置してください。

### 本機の温度上昇について

本機を使用中は温度が高くなりますが、性能・品 質には問題ありません。本機の移動やお手入れな どをするときは、電源を切って電源コードを抜い てから 3 分以上待ってください。

●本機の温度が気になる場合は、お買い上げの販売 店にご相談ください。

### 本機が操作を受け付けなくなっ たときは…

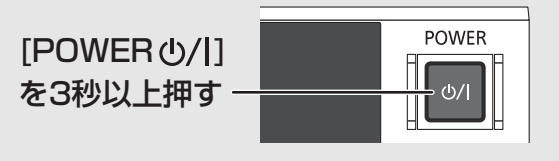

本機の電源が切れます。 故障かな !? と思った場合 →PDF の取扱説明書\* 145 ページをご覧 ください。

※ PDF の取扱説明書については http://panasonic.biz/nwav/ をご参照ください。

### 本機を廃棄 / 譲渡するときは

49 ページをご覧ください。

### 番組などの消去について

本機での番組消去、部分消去、チャプター消去など の消去機能は、一度実行すると元に戻すことはでき ません。よく確認してから実行してください。

### 無許可コピーコンテンツの利用 制限について

本機は著作権を保護するために、以下の技術を採 用しています。

#### Cinavia の通告

この製品は Cinavia 技術を利用して、商用制作された映画や 動画およびそのサウンドトラックのうちいくつかの無許可コ ピーの利用を制限しています。

無許可コピーの無断利用が検知されると、メッセージが表示さ れ再生あるいはコピー(ダビング)が中断されます。

Cinavia 技術に関する詳細情報は、http://www.cinavia.com のCinaviaオンラインお客様情報センターで提供されています。 Cinavia についての追加情報を郵送でお求めの場合、Cinavia Consumer Information Center, P.O. Box 86851, San Diego, CA, 92138, USA まではがきを郵送してください。

### 本書内の表現について

- ●本書内で参照していただくページを(→○○)で 示しています。
- ●本書では、スタート画面などの操作はお買い上げ 時の状態で説明しています。
- ●本書ならびに本機では、録画やダビングした映 像・音声のことを「番組」と表現しています。
- ●本書ならびに本機では、59.94i を 60i、59.94p を 60p と表現しています。

# **付属品 / リモコンの準備**

### **付属品**

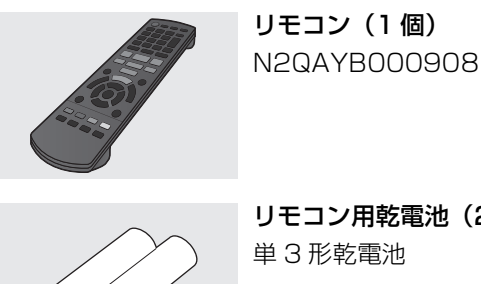

リモコン用乾電池(2 本) 単 3 形乾電池

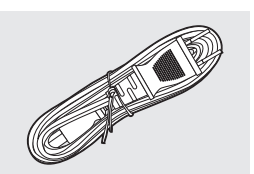

電源コード(1 本) K2CA2YY00217

- ●電源コードキャップ\*および包装材料は商品を取り 出したあと、適切に処理をしてください。
- ※ 付属の電源コードによって、電源コードキャップがないもの があります。
- ●小物部品については乳幼児の手の届かないところに 適切に保管してください。
- ●イラストと実物の形状は異なっている場合がありま す。
- ●付属品の品番は、2014 年 10 月現在のものです。 変更されることがあります。
- ●電源コードは、本機専用ですので、他の機器には使 用しないでください。また、他の機器の電源コード を本機に使用しないでください。
- ●→→→ を確認してください。
- ●電池はマンガン乾電池、またはアルカリ乾電池をお 使いください。
- ●リモコンを使うと他の当社製レコーダーなどが同時 に動作してしまう場合は、リモコンモードを変えて ください。
- ●本機のリモコン受信部に向けて、まっすぐ操作して ください。

**リモコンの準備**

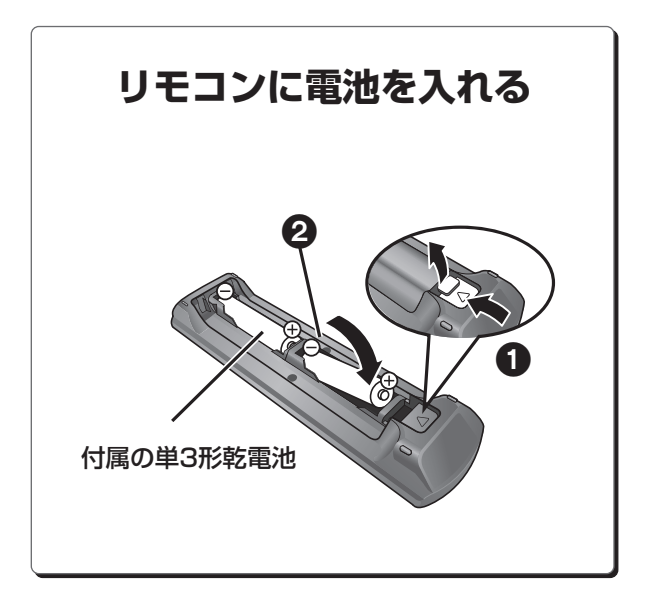

# **モニターやテレビに出力する 接続1**

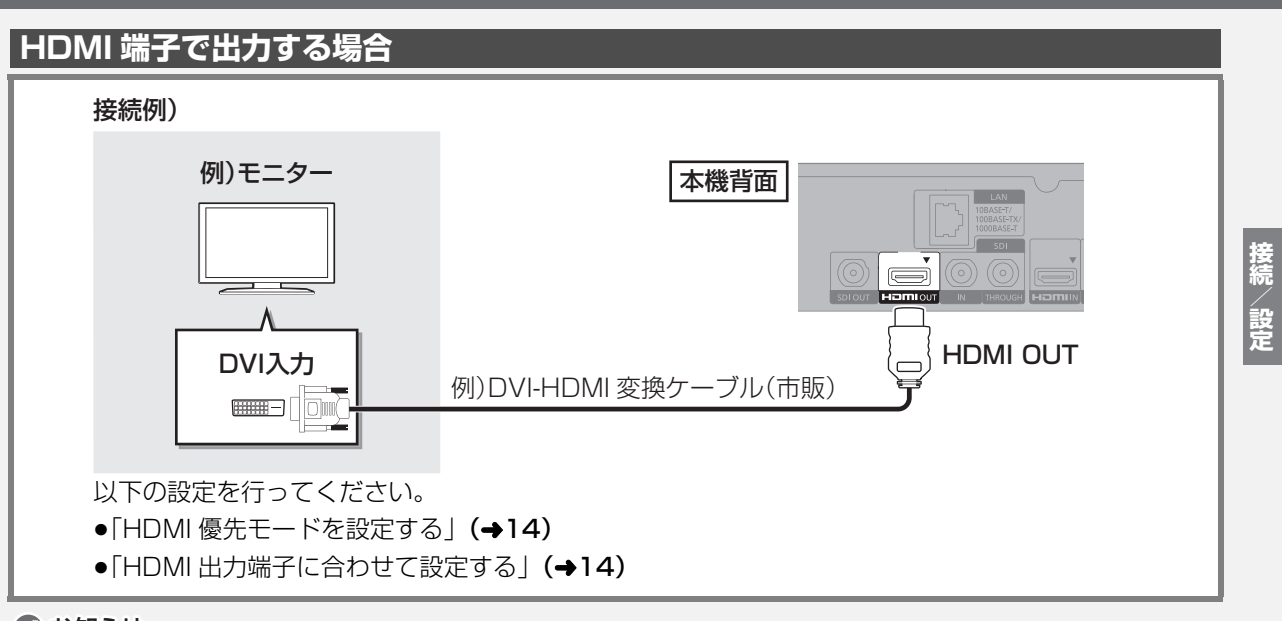

#### ●お知らせ

- ●HDMI ケーブルを用いて接続する場合は、「ハイスピード HDMI ケーブル」をお買い求めください。HDMI 規格に準拠していないケーブルで は動作しません。当社製 HDMI ケーブルのご使用をお勧めします。
- ●以下の信号は出力できません。

・HDMI 入力からの著作権のあるコンテンツ

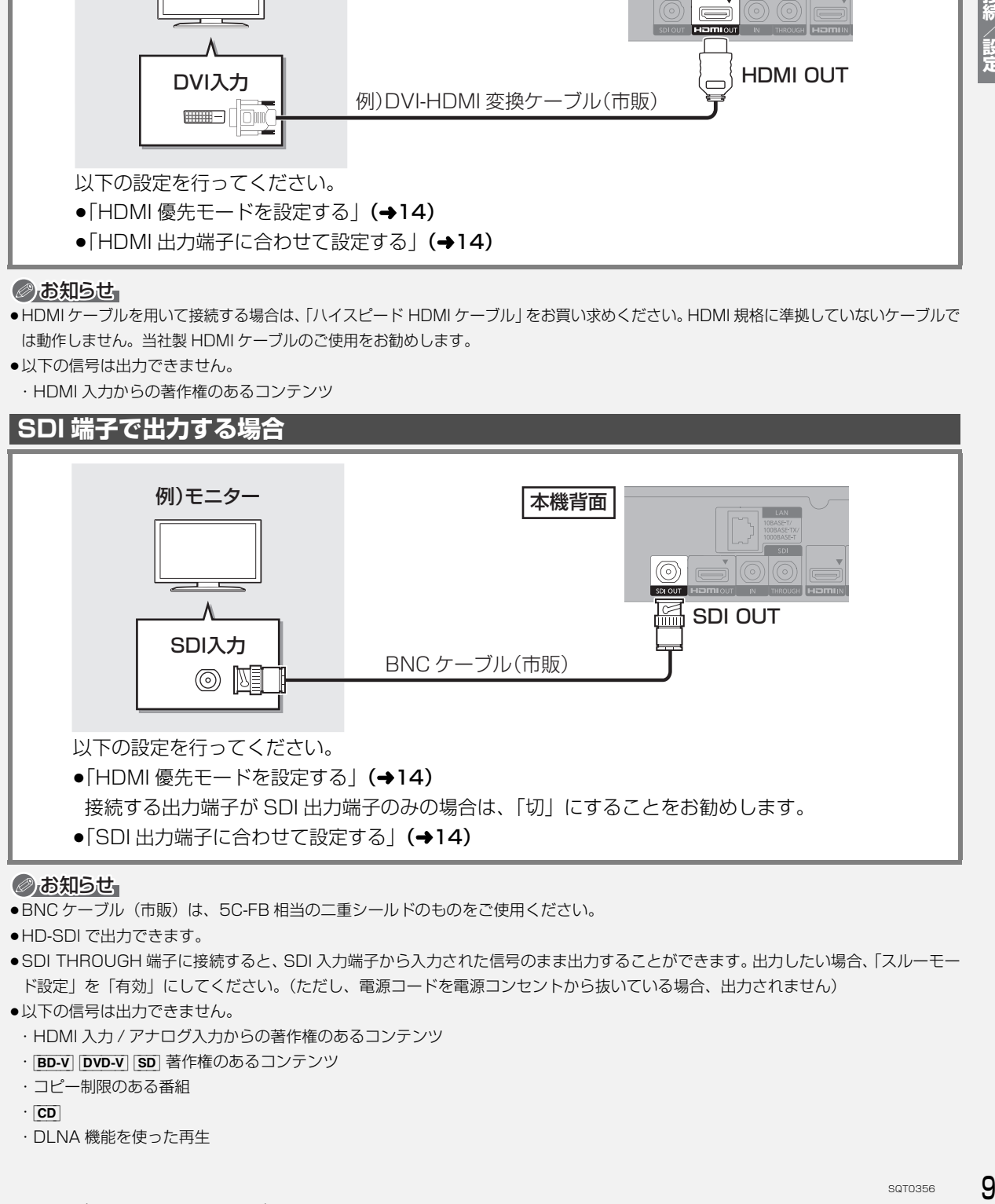

#### のお知らせ

- ●BNC ケーブル(市販)は、5C-FB 相当の二重シールドのものをご使用ください。
- ●HD-SDI で出力できます。

●SDI THROUGH 端子に接続すると、SDI 入力端子から入力された信号のまま出力することができます。出力したい場合、「スルーモー ド設定」を「有効」にしてください。(ただし、電源コードを電源コンセントから抜いている場合、出力されません)

- ●以下の信号は出力できません。
	- ・HDMI 入力 / アナログ入力からの著作権のあるコンテンツ
	- · BD-V | DVD-V | SD | 著作権のあるコンテンツ
	- ・コピー制限のある番組
	- $\cdot$   $|CD|$
	- ・DLNA 機能を使った再生

# **映像出力機器から入力する 接続2**

### **HDMI 端子で入力する場合**

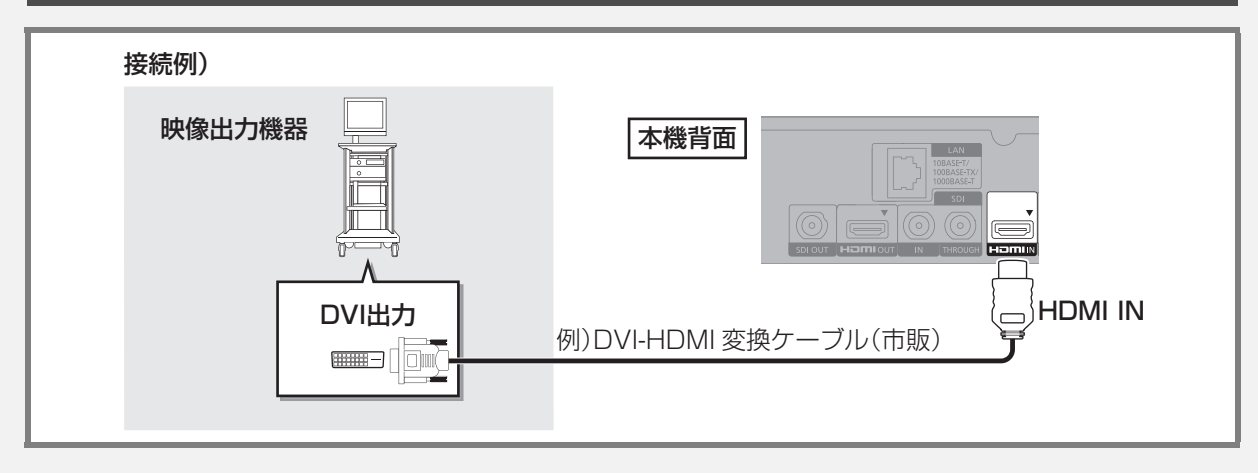

#### のお知らせ

●HDMI ケーブルを用いて接続する場合は、「ハイスピード HDMI ケーブル」をお買い求めください。HDMI 規格に準拠していないケーブルで は動作しません。当社製 HDMI ケーブルのご使用をお勧めします。

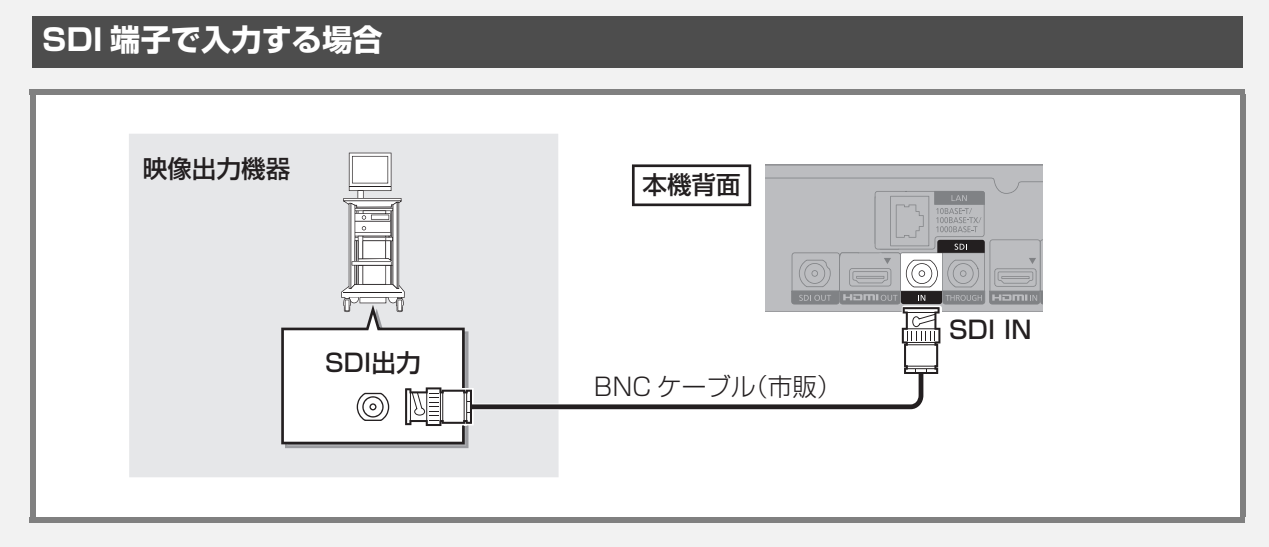

#### のお知らせ

- ●BNC ケーブル(市販)は、5C-FB 相当の二重シールドのものをご使用ください。
- ●SD-SDI/HD-SDI で入力できます。

# **電源コードを接続する 接続3 すべての接続が終わったあと、接続してください。**

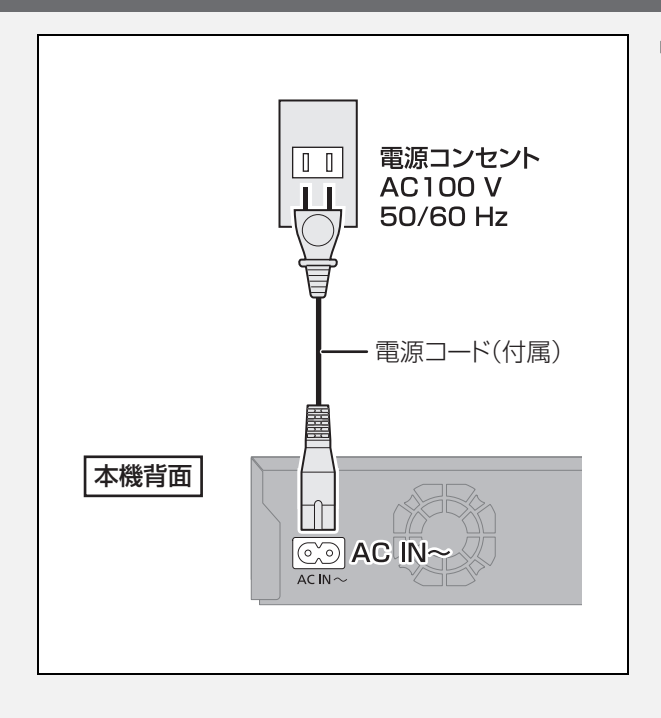

#### ≠長期間使用しないとき

節電のため、電源コードを電源コンセントから抜 いておくことをお勧めします。電源を切った状態 でも、電力を消費しています。

# **設定する**

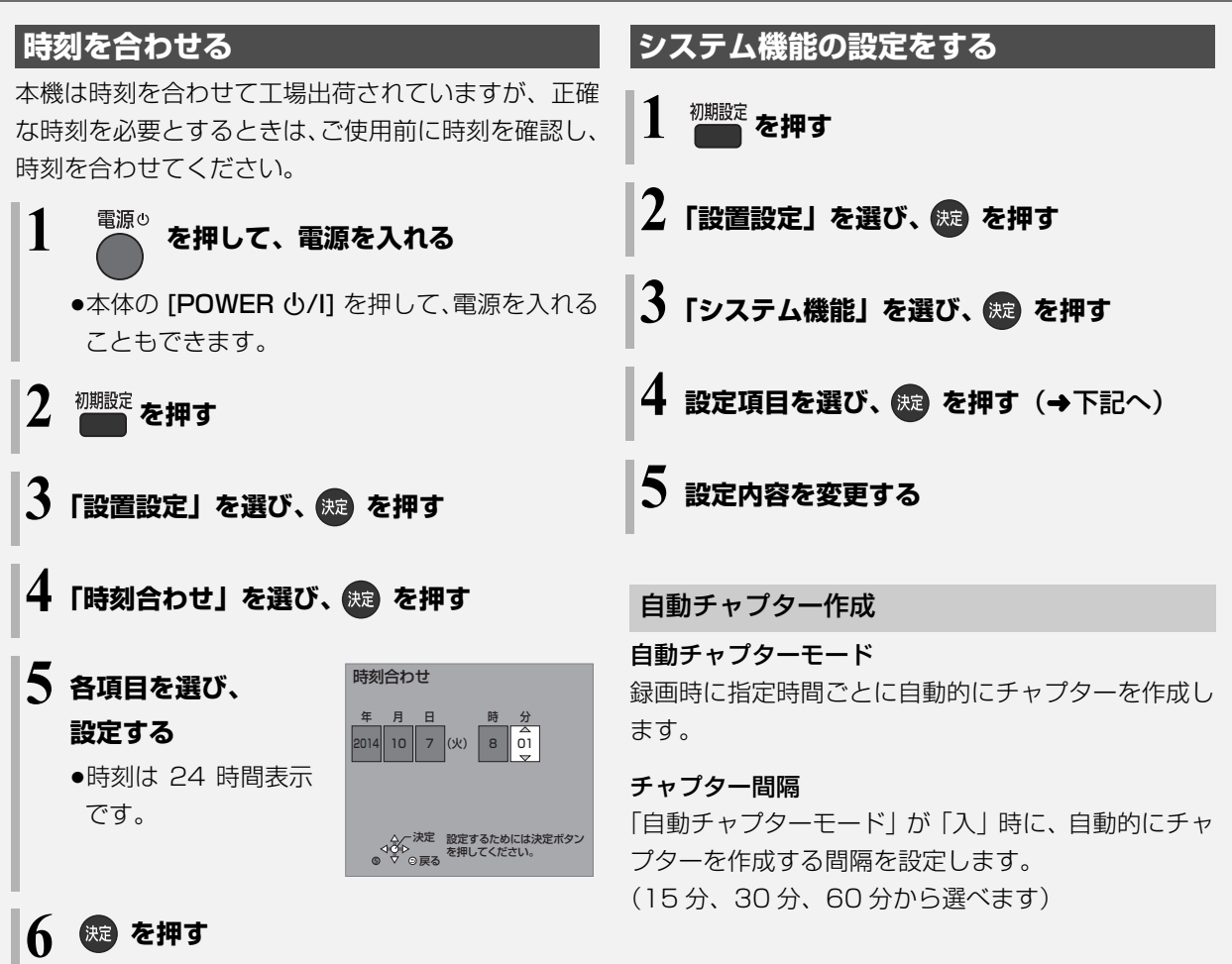

≥時計が動き始めます。

#### ◎お知らせ

●時刻に誤差が生じる場合がありますので、ご使用前に時間が合っ ているか確認してください。

# /<br>設定

#### 録画機能設定

#### 録画動作設定

(ディスクは **BD-RE** | BD-R | RAM AVCREC **-R AVCREC** に記録可能)

#### 通常録画

選択中のドライブ (HDD または BD) に録画します。

#### HDD/BD 同時録画

HDD 選択状態で、「録画 ●1を押した場合に、HDD とディスクに同時に録画します。ディスクへの録画 が継続できなくなった場合でも、HDD への録画は継 続します。ただし、HDD の容量がなくなったなどで HDD への録画が停止した場合、ディスクへの録画も 停止します。

●予約録画時、HDD/BD 同時録画は実行されません。

### エンドレス録画

HDD に録画し続けます。

24 時間ごとに約 5 分間のシステムリセットを行い ます。システムリセットの開始時刻は、「システムリ セット時刻設定」で設定できます。

- ●録画時間が約 24 時間で 1 番組になります。
- ●録画先の記録可能時間が選択中の録画モードで 24 時間より少なくなった場合、古い番組から自動的に 消去します。
- ●消去したくない番組は、プロテクト設定 (→48)を 行ってください。
- ●予約録画は実行されなくなります。
- ●「自動消去」は「有効」にはできません。

#### システムリセット時刻設定

24 時間ごとに約 5 分間のシステムリセットを行う 時刻設定をします。

システムリセット実行後、本機は自動で電源「切」に なったあと、電源「入」になります。

#### 自動消去

「有効」に設定すると、HDD の記録可能時間が 1 倍 録モードで 24 時間 (約 300 GB) より少なくなっ た場合、古い番組から自動的に消去します。

- ●選択中のドライブがHDD時で録画停止時に自動消 去を実行します。
- ●消去したくない番組は、プロテクト設定(→48)を 行ってください。

#### タイムスタンプ

「入」に設定すると、録画番組の映像信号にタイムス タンプ(年 / 月 / 日 時 : 分 : 秒)を重畳(重ね合わせ る)して記録します。タイムスタンプは削除できま せん。

●録画中の映像上には、表示されません。

#### ○全タイムスタンプ「入」時の画面表示について  $(432)$

#### MP4 自動作成

SQT0356 13**接続/設定** 「入」に設定すると、電源「切」中に自動的に MP4 を作成します。ただし、「入」に設定する前に録画済 みの番組は自動的に変換しないため、録画一覧から 持ち出し番組を作成してください。

以下の番組は変換されません。

・著作権保護された番組

・ディスクに記録した番組

トレイ制御

ディスクへ録画中にディスク残量がなくなると、自 動的にディスクトレイが開きます。

以下の操作中の時は、トレイ制御が実行されません。 ・予約録画中

・ディスクトレイをロックにしている

## **設定する(続き)**

# HDMI 出力端子または SDI 出力端子に接続する場合、 以下の設定を行ってください。 出力する映像を HDMI 出力端子と SDI 出力端子のど ちらを優先するか設定します。 **HDMI 優先モードを設定する** (HDMI 出力端子・SDI 出力端子接続時) 初期設定<br>**1 を押す 2 「テレビ / 機器の接続設定」を選び、 を押す 3「HDMI 接続」を選び、 を押す 4「HDMI 優先モード」を選び、 を押す 5「入」または「切」を選び、 を押す**

●「入」に設定すると、「HDMI 出力解像度|に合わせて 信号を出力します。SDI 出力端子に接続した機器が HDMI から出力される解像度に非対応の場合、SDI 出力端子から出力されません。

「HDMI 出力解像度」が「1080p」「480p」の場 合、SDI 出力端子から出力されません。

●「切」に設定すると、「SDI 接続」の「出力解像度設 定」(→右記)に合わせて信号を出力します。

#### **HDMI 出力端子に合わせて設定する**

HDMI 出力端子に接続する場合、「HDMI 優先モード」 (→ 上記) を設定したあと、「HDMI 音声出力」の設定を行ってください。

初期設定 を押す

 $14$  sqto356

- **2 「テレビ / 機器の接続設定」を選び、 を押す**
- **3「HDMI 接続」を選び、 を押す**
- **4「HDMI 音声出力」を選び、 を押す**

### **5「入」または「切」を選び、 を押す**

●「切」に設定すると、HDMI 出力端子から音声は出力されません。

### **SDI 出力端子に合わせて設定する**

SDI 出力端子に接続する場合、「HDMI 優先モード」 **(→左記)** を設定したあと、以下の設定を行ってくだ さい。

初期設定 を押す **2 「テレビ / 機器の接続設定」を選び、 を押す 3「SDI 接続」を選び、 を押す** 設定項目を選び、※ を押す(→下記へ) **5 設定内容を変更する**

#### 出力解像度設定

SDI 出力端子から出力する映像の解像度を設定します。

≥「720p」の場合、720p 以外の映像は「1080i」で 出力します。

#### 音声出力設定

SDI 出力端子から音声を出力するか設定します。

- ●「切」に設定すると、SDI 出力端子から音声は出力さ れません。
- ●「入」に設定すると、HDMI 出力端子からの音声はダ ウンミックス 2ch の PCM 音声になります。

# **本書内のマーク表示について**

ディスクなどの表示を以下のマークで表示しています。

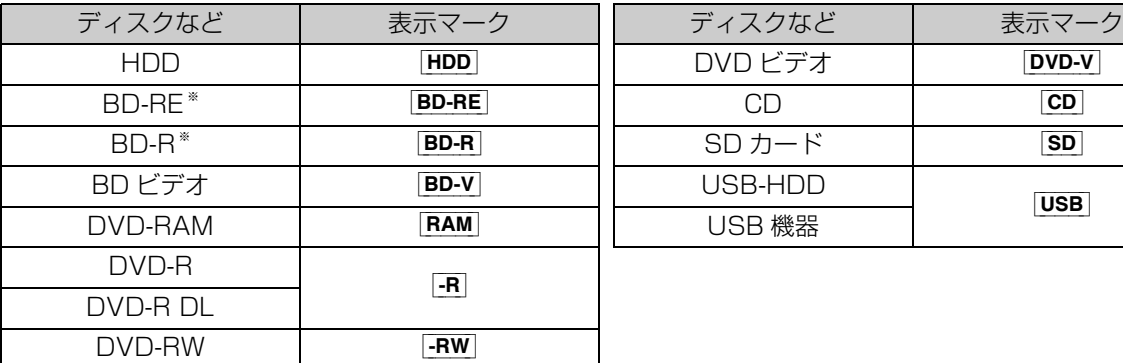

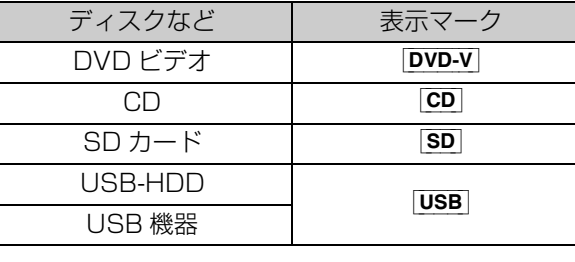

※ DL、BDXL も含みます。

●同じディスクでも記録方式の違いなどにより動作が異なる場合は、表示マークに記録方式を付与しています。

· AVCREC 方式の場合 :例) FRAM AVCREC | -R AVCREC

 $\cdot$  VR 方式の場合 : 例) [RAM\_VR]  $\cdot$ R VR]  $\cdot$ RW\_VR

·ビデオ方式の場合 :例) [-RV] [-RWV] (ただしファイナライズ後は [DVD-V])

●ビデオカメラなどで撮影したハイビジョン動画 (AVCHD) が記録されたディスクや SD カードの場合は、 [AVCHD] と表示

●ビデオカメラなどで撮影した動画(MP4)が記録された SD カードの場合は、[MP4] と表示

# **記録できるディスクについて**

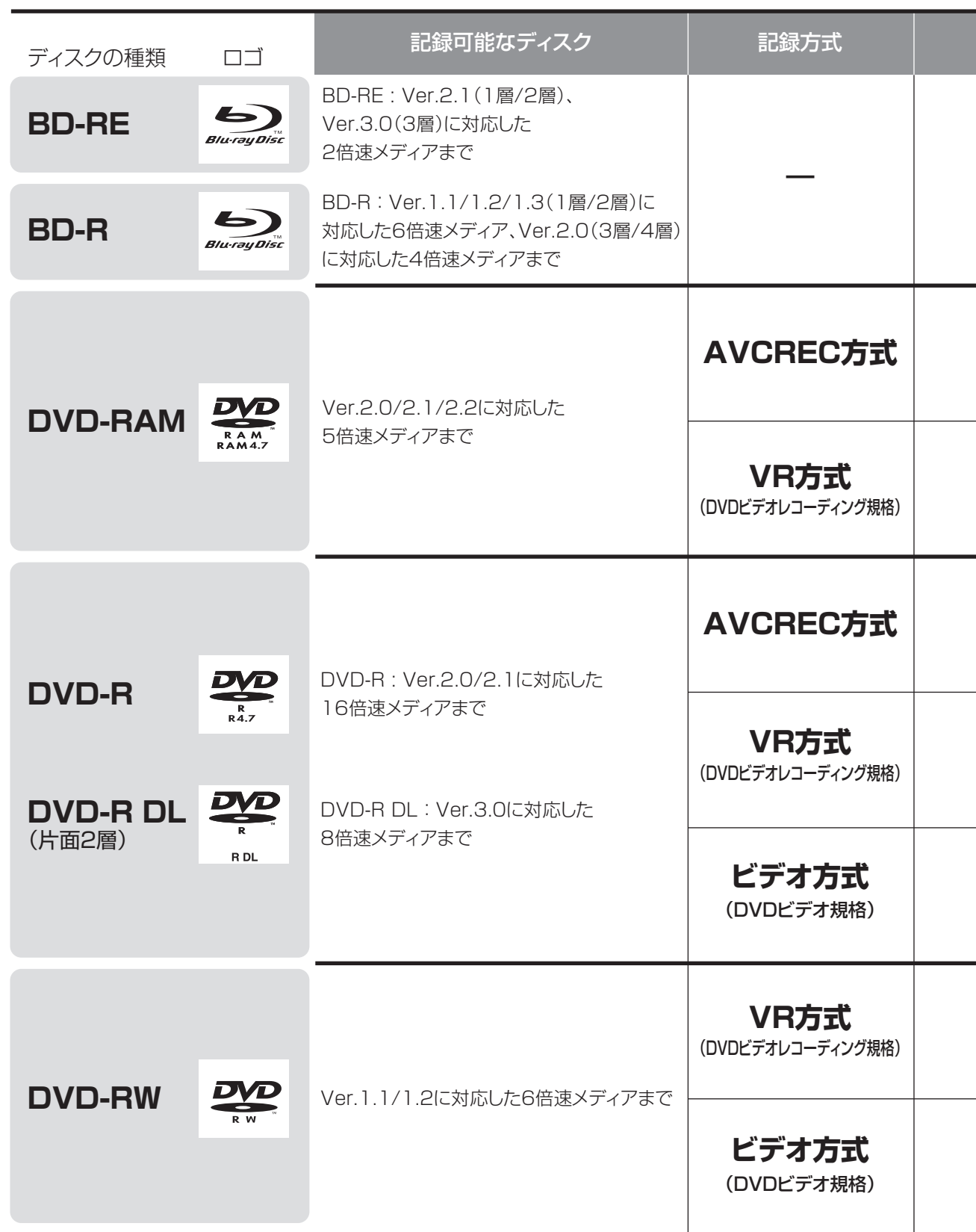

●8 cm ブルーレイディスク、8 cm DVD ディスクへは記録できません。

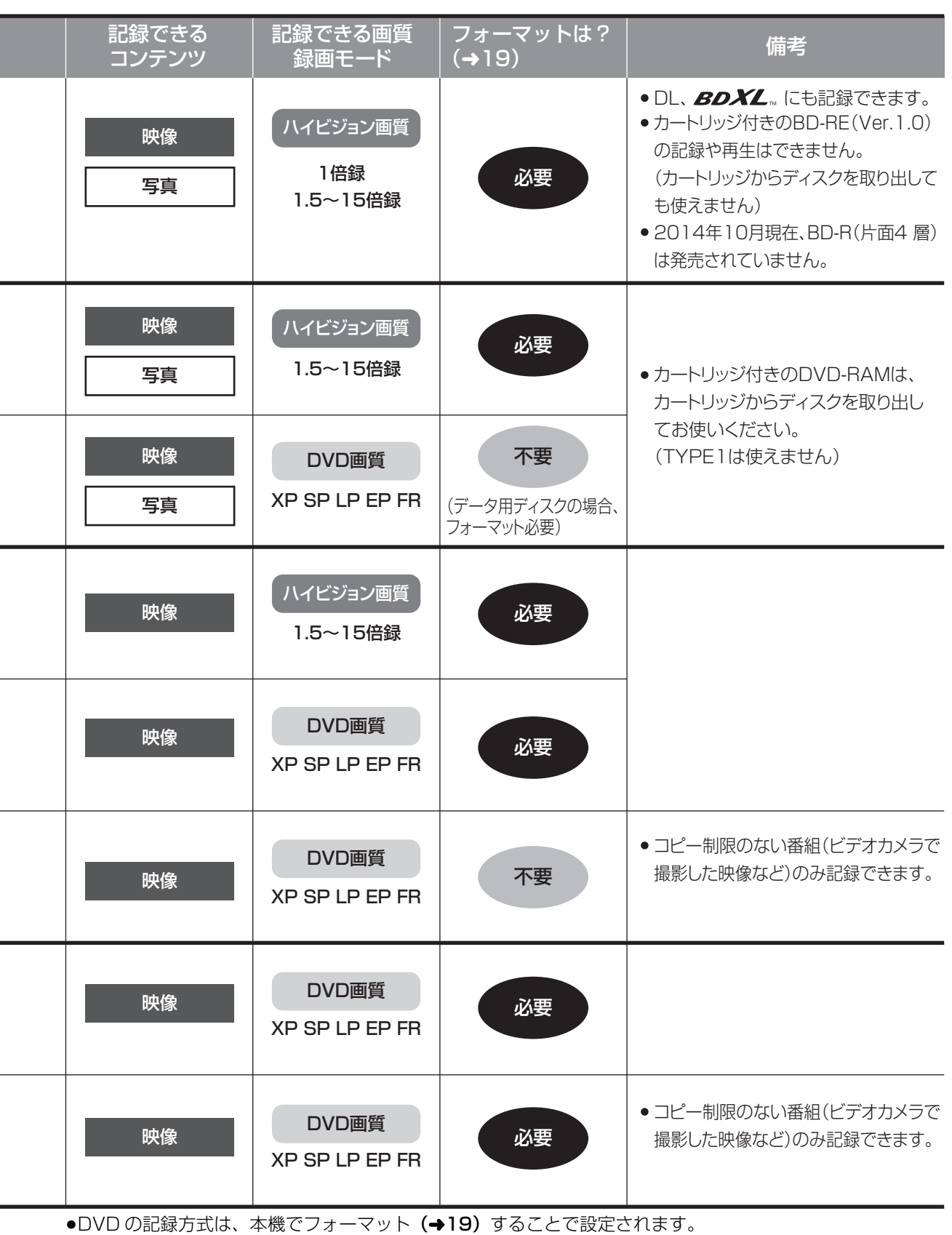

i.

# **記録できるディスクについて(続き)**

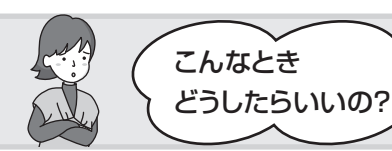

記録したディスクを他の機器で再生するには? こんなとき

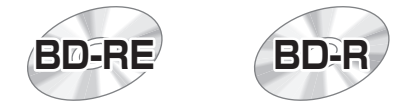

#### BD-RE、BD-R に対応した機器で再生できます。

- ≥LTH typeのBD-Rに記録した場合、再生機器がLTH typeに対応していないと再生できないときが あります。
- ●当社製 DMR-E700BD や 2006 年春以前に発売された他社製機器では、再生できません。
- ●1 ~ 15 倍録モードの番組や、本機に取り込んだ動画(AVCHD、MP4)は、再生できない場合が あります。
- ●DL や BDXL のブルーレイディスクは、対応機器でのみ再生できます。
- ・DL のブルーレイディスクは、2006 年秋以降に発売された当社製ブルーレイディスクレコーダー で再生できます。

**BDXL** 

・BDXL のブルーレイディスクは、 右記のロゴが付いた機器で再生できます。

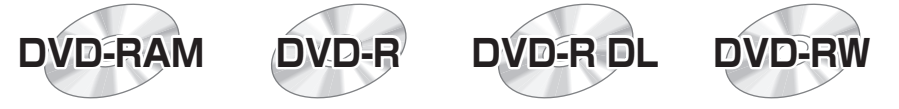

以下の条件に当てはまる機器で再生できます。

- ●記録したディスクの再生に対応
- ●記録したディスクの記録方式の再生に対応
	- ・AVCREC 方式の場合:

対応機器には右記のロゴが付いています。

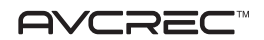

対応機器以外で使用しないでください。

ディスクがフォーマットされたり、取り出せなくなるなど故障の原因になります。 **|−R**|はファイナライズ (→22) が必要です。

・VR 方式の場合:

VR 方式の再生に対応している必要があります。

・ビデオ方式の場合: 記録後にファイナライズ (→22) が必要です。

#### ◎お知らせ

●ディスクによっては、記録できないことや、記録状態によって再生できないことがあります。

●DVD の VR 方式やビデオ方式の場合、本体の [**REC**]、リモコンの [録画 ● ] でのディスクへの直接録画はできません。ディスクに直接録画す る場合は、「DVD-Video 形式でダイレクト録画する(ぴったり録画)」(→47)を行ってください。

# **本機で記録できるようにする(フォーマット)**

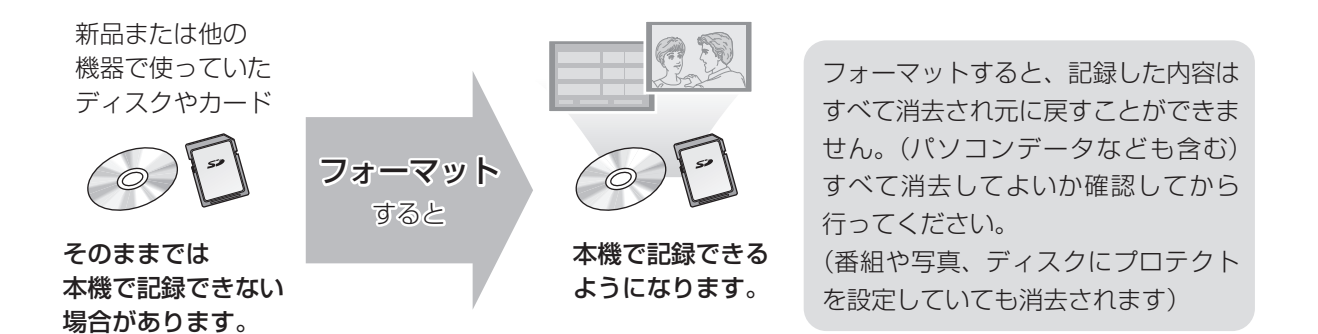

#### ■ディスクの記録方式とフォーマットについて

ディスクの種類と記録方式によりフォーマットが必要な場合と不要な場合があります。 記録方式によって、他の機器で再生する場合の互換性が異なります。(→18)

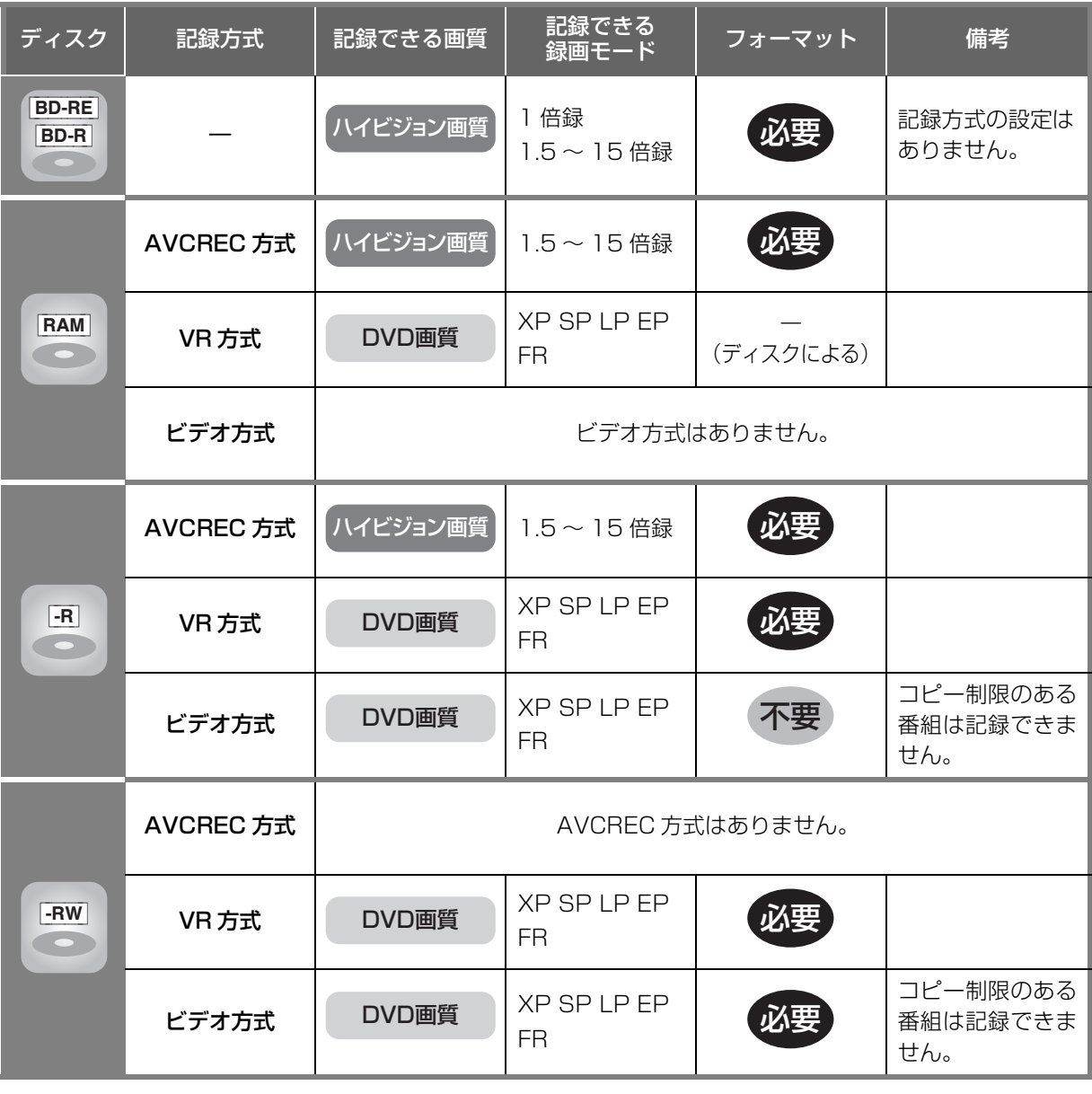

# **本機で記録できるようにする(フォーマット)(続き)**

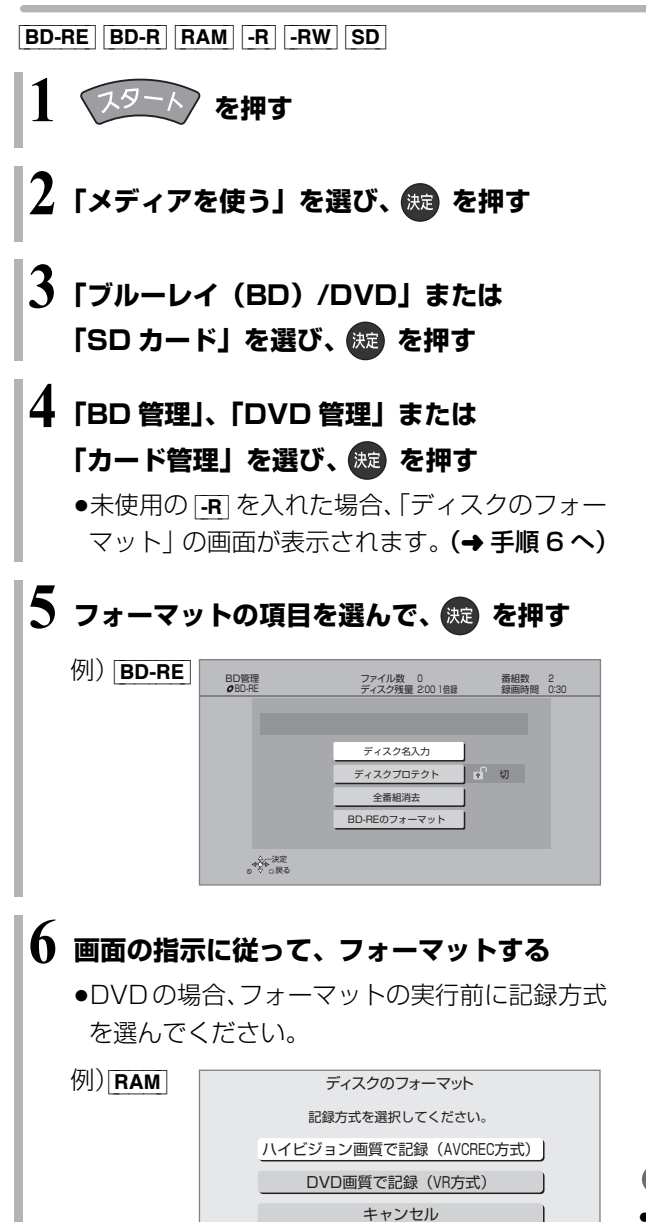

#### ◎お知らせ

- ●フォーマット実行中は、終了メッセージが表示されるまで、絶対 に電源コードを抜かないでください。ディスクやカードが使えな くなることがあります。
- SD「カード管理」の「BD ビデオデータ消去」は、BD-Live を利 用して、SD カードに記録された BD ビデオのデータが不要に なった場合に実行してください。
- **FRI 記録やフォーマット、または「ディスク名入力」(→21)を** 行うと記録方式を変更できません。
- RAM FRW 記録やフォーマットしても、再度フォーマットすれ ば記録方式を変更できます。
- ●本機でフォーマットした場合、本機以外の機器で使えないことが あります。
- HDD フォーマットは「HDDのフォーマット」で行ってください。
- ●フォーマット後のディスクの空き容量は、ディスクに表示されて いる容量より少なくなります。

# **ディスク名入力 / ディスクプロテクト / 全番組消去**

[BD-RE] [BD-R] [RAM] [-R] [-RW] (ファイナライズしたディスクではできません)

- **1 を押す 2「メディアを使う」を選び、 を押す 3「ブルーレイ(BD)/DVD」を選び、 (焼) を押す 4「BD 管理」または「DVD 管理」を選び、**
	- **5 操作したい項目を選んで、※2 を押す**

(→下記へ)

**(焼) を押す** 

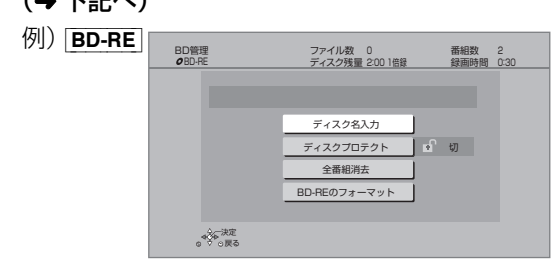

### ディスク名入力

#### [BD-RE] [BD-R] [RAM] [-R] [-RW]

入力したディスク名は、「BD 管理」、「DVD 管理」 画面に表示されます。

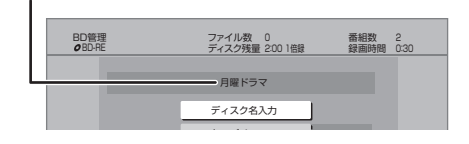

 $-FV$   $-FWV$ 

ファイナライズ後はトップメニューに表示され ます。

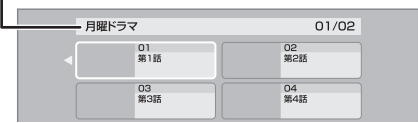

ディスクプロテクト

[BD-RE] [BD-R] [RAM] [-R\_AVCREC] [-R\_VR] [-RW\_VR] ディスクの内容を誤って消去することを防ぎます。

6 「プロテクト設定」または「プロテクト解除」を 選び、(焼)を押す

プロテクト設定すると「A 入」が表示

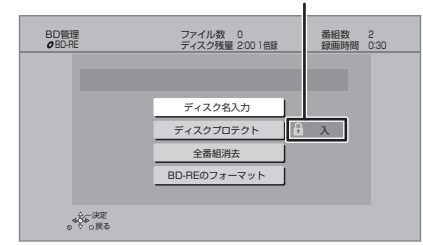

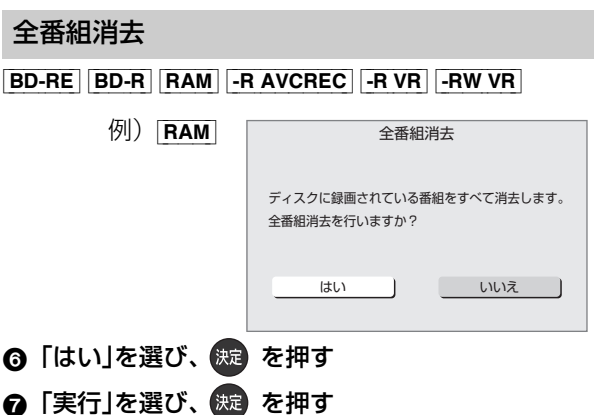

#### のお知らせ

- ●全番組消去すると、プレイリストもすべて消去されます。
- BD-REI RAM 写真は消去されません。
- BD-R | -R AVCREC | -R VR | 消去しても残量は増えません。

[BD-RE] [RAM] ファイナライズは不要です。

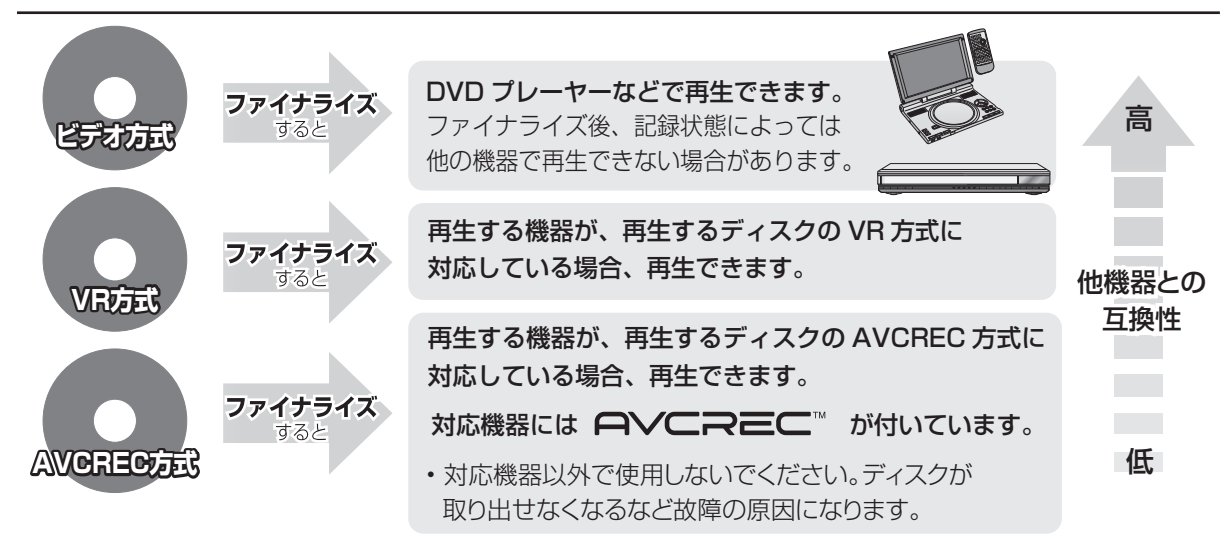

#### 21 ページ手順 1 ~ 5 のあとに操作します。

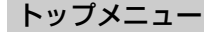

#### $-FV$   $-FWV$

ファイナライズ後のディスクの再生時に表示される トップメニューの背景を設定できます。

6 お好みの背景を選び、 (焼) を押す

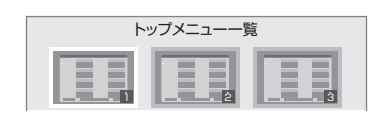

●トップメニュー内に表示される画像 (サムネイル)は 変更できます。

#### ファーストプレイ選択

 $-FV$   $-FWV$ 

ファイナライズ後のディスクの再生の始め方を設定で きます。

- 6 「トップメニュー」または「タイトル 1 」を選び、 (焼き) を押す
- トップメニュー:番組再生前に、メニュー画面を表示する タイトル 1 : 先頭の番組から再生する

他の DVD 機器再生(ファイナライズ) 他の BD 機器再生(ファイナライズ)

- $-R$   $-RW$   $BD-R$
- 6 「はい」を選び、 快定 を押す
- ●「実行」を選び、 (焼) を押す

お願い

ファイナライズ実行中は、終了メッセージが表示され るまで、絶対に電源コードを抜かないでください。 ディスクが使えなくなることがあります。

#### ◎ お知らせ

- ●本機以外の機器で記録したディスクはファイナライズできない ことがあります。
- ●ファイナライズすると再生専用となり、記録や編集はできなくな ります。
- FRWVI フォーマット (→19) すると、記録や編集ができます。 ただし記録していた番組などはすべて消去されます。
- FRW VR 「ファイナライズ解除」(→ 下記)を行うと、記録や編集 ができます。
- BD-R ファイナライズすると、HDD へのコピー制限のある番組の 移動はできません。

#### ファイナライズ解除

#### [-RW\_VR]

ファイナライズを解除し、記録や編集を行えるようにします。

- **6 「はい」を選び、 (焼) を押す**
- ●「実行」を選び、 (洗) を押す

#### ◎お知らせ

●本機以外の機器でファイナライズしたディスクは、解除できない 場合があります。

# **別売の USB ハードディスク(USB-HDD) について**

本機は、USB-HDDを接続し、MP4ファイルやM2TS ファイルを USB-HDD に書き出すことができます。本 機では USB-HDD は、USB 機器と表示されます。 ●USB-HDD の説明書もよくお読みください。

- ●本機はUSB-HDDへの録画、ダビングはできません。
- ●本機で USB-HDD を使用する場合、USB-HDD の フォーマットを行う必要があります。(→ 右記)

### **推奨 USB-HDD について**

推奨 USB-HDD をご使用ください。

推奨 USB-HDD の最新情報については、以下のホー ムページでご確認ください。

http://panasonic.biz/nwav/

●USB-HDD に不具合が起きた場合は、お買い上げの メーカーにお問い合わせください。

#### **接続する**

USB-HDDの接続は、本体の電源「切」時に行ってください。

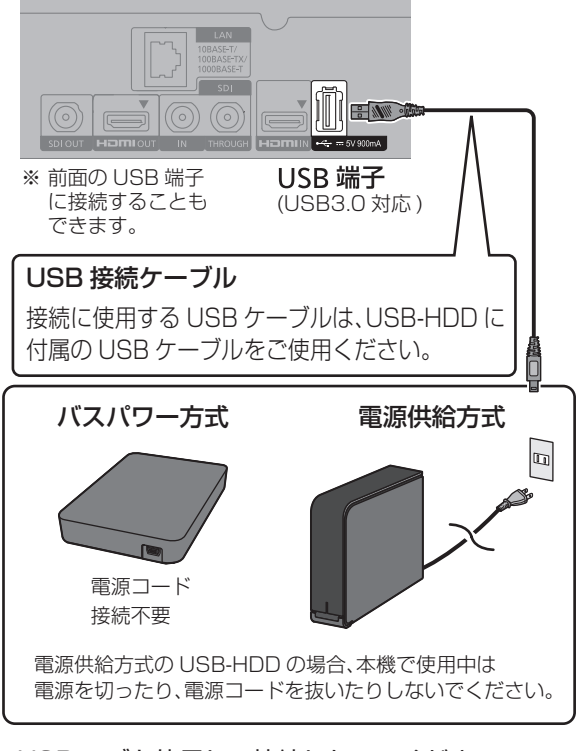

● USB ハブを使用して接続しないでください。

### **取り外しについて**

以下の手順を行ってから取り外してください。この操 作を行わずに取り外した場合、記録内容を損失したり、 予約録画が実行されないおそれがあります。

- 1 を押す
- **@「HDD/ディスク/USB 機器設定」を選び、** (決定) を押す
- 6 「USB 機器設定」を選び、 (焼) を押す
- **4 「USB 機器の取り外し」を選び、 快定** を押す
- ❺「実行」を選び、 決定 を押す
- 6 USB-HDD を取り外す

### **フォーマットする**

本機で USB-HDD を使用する場合、USB-HDD の フォーマットをする必要があります。 本機以外で使用した USB-HDD を本機でフォーマッ トする場合、USB-HDD に記録されている内容はすべ て消去されます。消去された内容は元に戻りません。

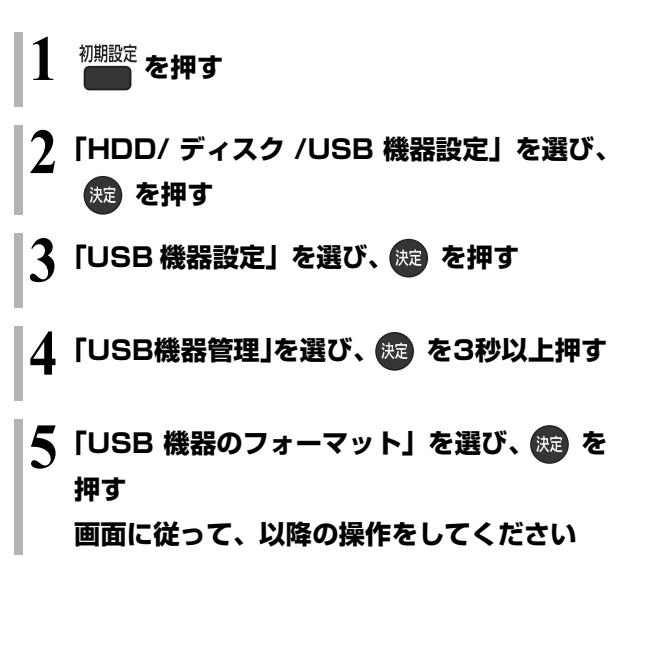

#### お知らせ

●本機ではセクタサイズが 512 B または 4 KB(4096 B)以外の USB-HDD は使用できません。

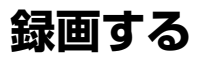

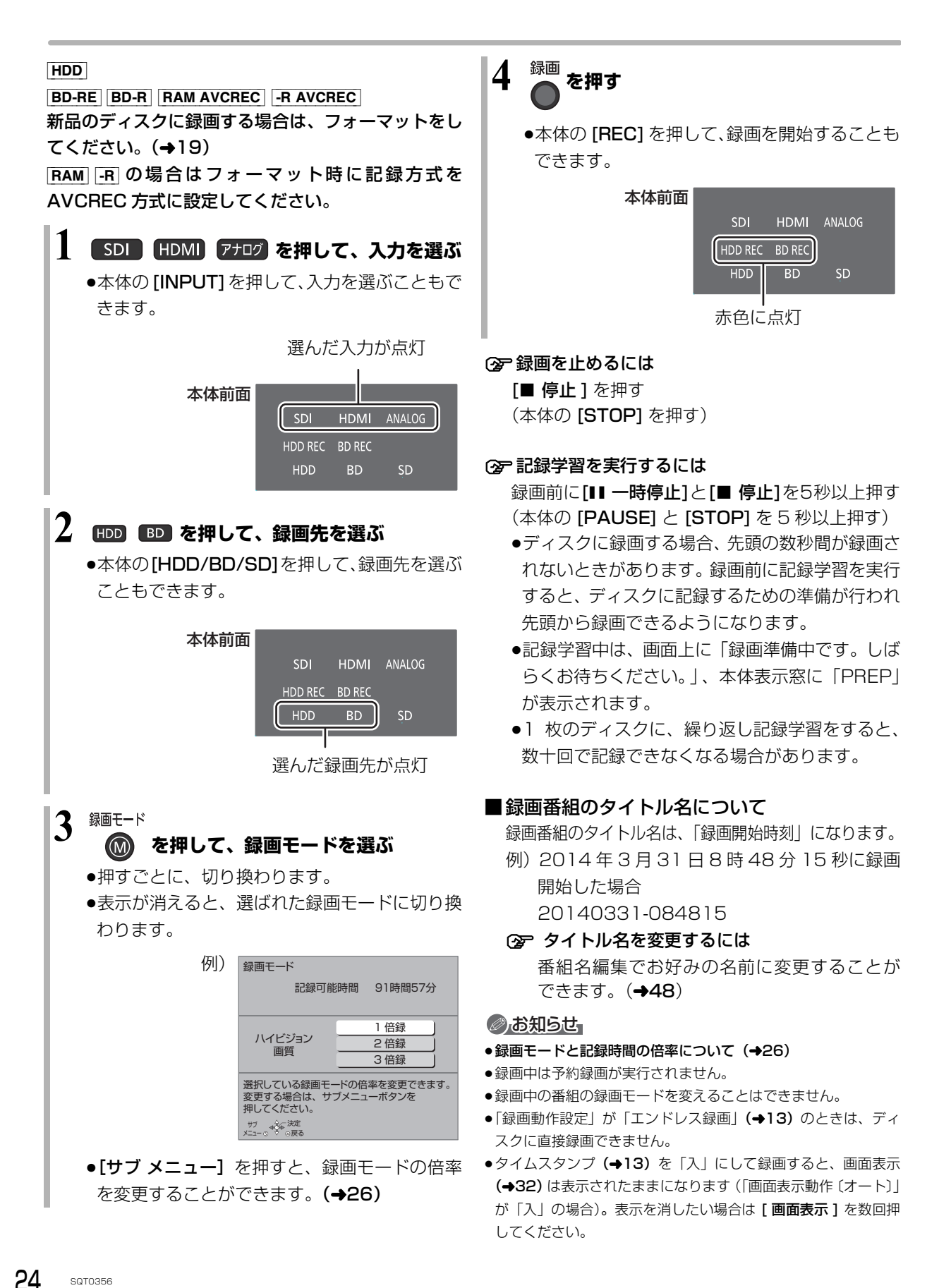

### **録画中のいろいろな操作**

#### 録画を止める

**■停止 を押す** 

●本体の [STOP] でも停止します。

#### 一時停止する

#### **を押す**

- ●本体の [PAUSE] でも一時停止します。
- ●もう一度押す、または[録画 ●] を押すと録画を再開 します。(番組は分割されません)
- ●一時停止すると、その部分が再生時に一瞬静止画に なる場合があります。
- ●「HDD/BD 同時録画 | (→13)で HDD とディスクに 同時録画中は、一時停止できません。

録画中にチャプターマークを作成する

**を押す**

●本体の [REC] でもチャプターマークを作成できま す。

#### **録画しながら再生する**

#### 追っかけ再生:

HDD に録画中の番組を再生します。

#### 同時録画再生:

録画中に録画済みの番組を再生します。 ただし、ディスク録画中は、ディスクの再生はできま せん。

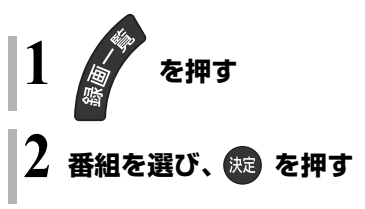

#### **録画時の便利な機能**

■通常録画 (→13) 選択中のドライブ (HDD または BD) への録画が可能 になります。

■HDD/BD 同時録画 (→13) HDD とディスクに同時に録画することができます。

#### ■エンドレス録画 (→13)

HDD に録画し続けることができます。

- ■自動消去 (→13) HDD の記録可能時間が少なくなった場合、古い番組 から自動的に消去します。
- ■トレイ制御 (→13) ディスクへ録画中にディスク残量がなくなると、自動 的にディスクトレイが開きます。

# **録画モードについて**

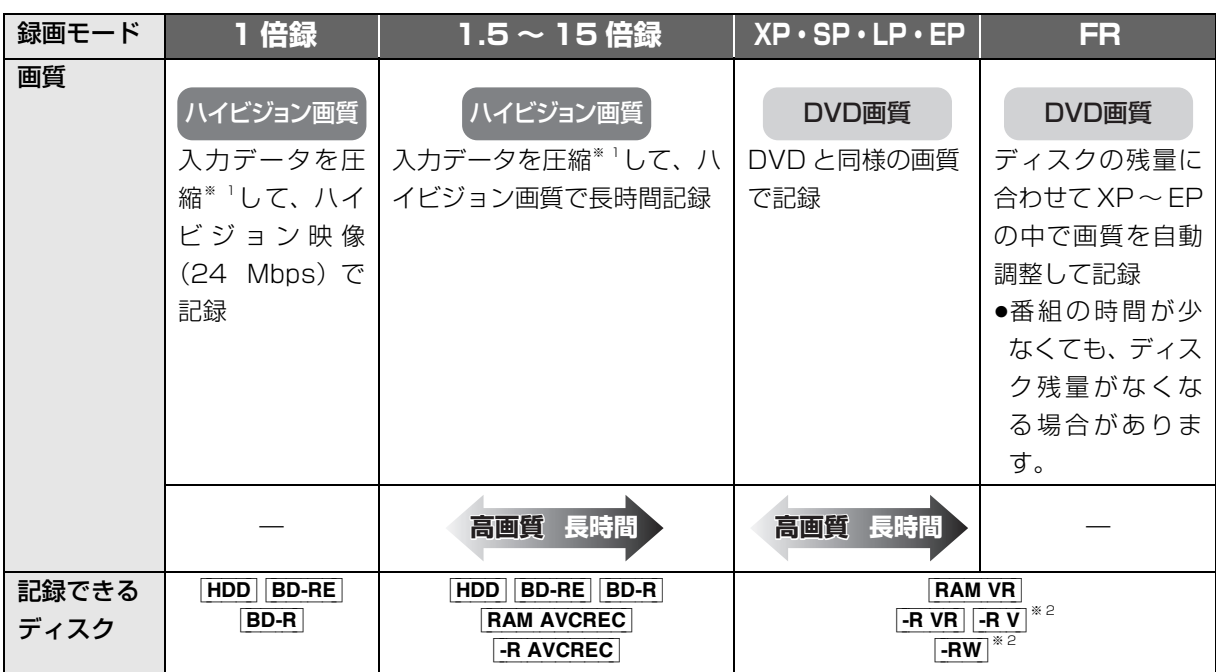

※ 1 MPEG-4 AVC/H.264 エンコード

※ 2 [-RV] FRW V] コピー制限のある番組は記録できません。

#### 画質と記録時間について

スポーツ、音楽ライブなど、動きや明るさの変化が激 しい映像を長時間の録画モード(4 倍録~ 15 倍録) で録画する場合、ブロック状のノイズが目立つことが あります。この場合、1 倍録 や 1.5 倍録 など高画質 の録画モードをお使いになることをお勧めします。

#### DVD (AVCREC 方式)に 1 倍録モードで記録 する場合

録画やダビング時に 1 倍録モードを選択できますが、 実際には 1.5 倍録モードで記録します。

HDD/BD 同時録画(◆13)設定時は、1 倍録モード —※ 数値が大きいほど画質は良くなります。 で録画できません。

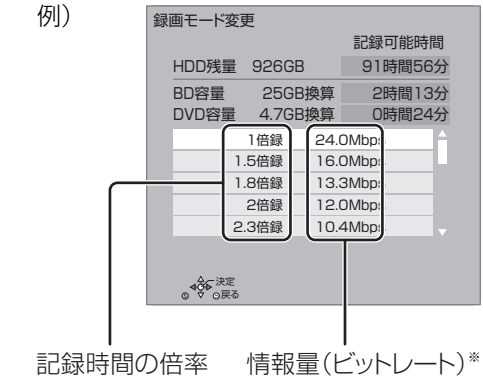

録画モードと記録時間の倍率について

ハイビジョン画質の倍率や情報量は、ハイビジョン映 像を 1 倍録モード(24 Mbps)で録画した場合との 比較を表しています。

# **記録の制限について**

#### コピー制限について

コピー制限のある番組を録画すると、録画先が HDD やフルーレイディスクの場合は **I**ID) を表示します。 DVDの場合は 区》を表示し、 タヒンクや移動はできま

せん。

(録画禁止信号のある番組は録画できません)

#### の番組をダビングまたは転送すると、ダビング元 **1** の番組は消去されます。(複製はできません)

●通常の番組・持ち出し番組ともにダビング元から消 去されます。([BD-R] 番組が消去されてもディスク残 量は増えません)

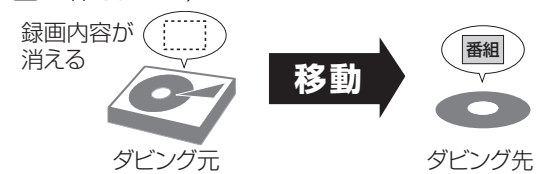

●プロテクト設定**(→48)**されている①D の番組はタ ビングできません。

#### ビデオ方式のディスクの記録アスペクト

「DVD-Video 記録の設定」の「記録アスペクト設定」 に従って記録します。[-RV] [-RWV] へ記録するときに 有効です。

●「オート」に設定していると、番組の開始時のアスペ クト比で記録します。別のアスペクト比で記録した い場合、設定を変更してください。

### ハイビジョン画質/持ち出し番組の記録アスペクト

「ハイビジョン画質 / 持ち出し番組の記録設定」の「記 録アスペクト設定」に従って記録します。

480i の映像を 1 ~ 15 倍録モードで記録するときに 有効です。

- ●以下の場合、「オート」に設定していると、番組のア スペクト変化に追従して記録します。
	- ・HDMI 入力 / アナログ入力から録画
	- ·ファイナライズ後のディスク(DVDビデオ)から HDD にダビング
- ●ハイビジョン画質の 16:9 映像は「4:3」にしても、 16:9 映像として記録されます。

#### 8 時間以上録画した番組の制限

●番組結合、録画モードの変換はできません。

#### 入力信号と出力される解像度について

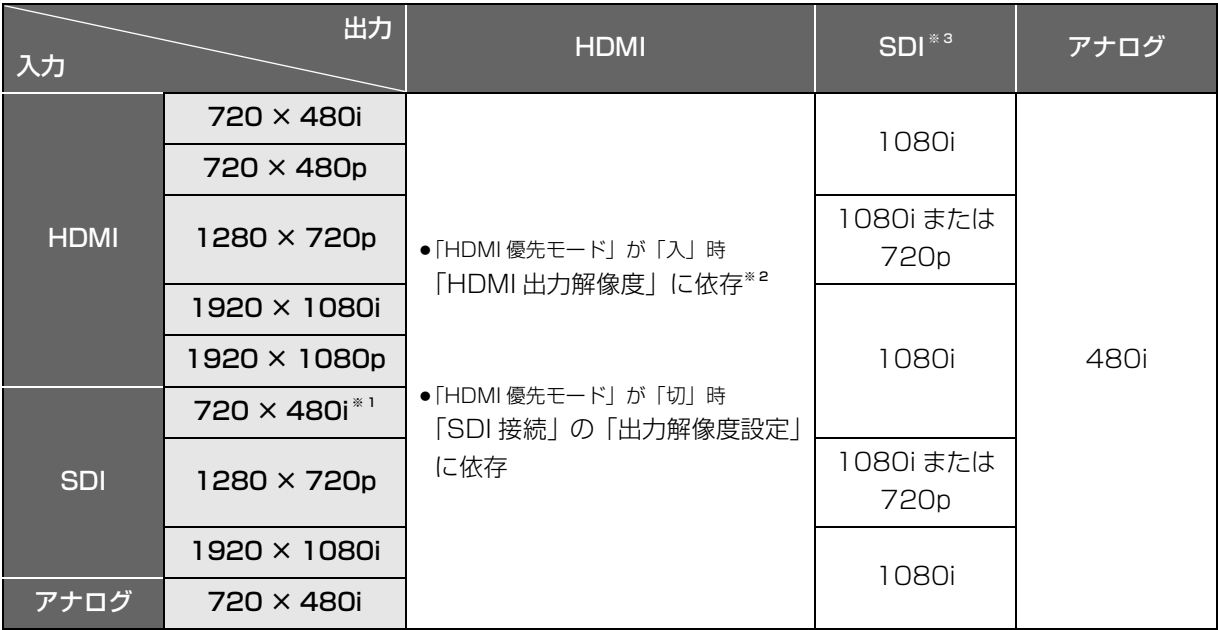

●30p、24p の映像は入力できません。

※ 1 アスペクト比は 16:9 で出力されます。

※ 2 「HDMI 優先モード」が「入」で「HDMI 出力解像度」が「オート」の場合、接続機器の表示能力に依存します。

※ 3 「HDMI 優先モード」が「入」で「HDMI 出力解像度」が「480p」または「1080p」の場合、出力されません。(「オート」 設定時で HDMI 出力が 480p、1080p の場合も出力されません)

#### 多重音声の記録について

主音声と副音声を含んだ二重音声の番組などを録画するときは、設定により記録される音声が異なります。

例えば、日本語と英語の2か国語番組を記録する場合

| 記録する操作                                                 | 記録音声   | 記録先                                                             | 記録できる音声                                                                                        |
|--------------------------------------------------------|--------|-----------------------------------------------------------------|------------------------------------------------------------------------------------------------|
| アナログ入力 /<br>HDMI 入力 /<br>SDI 入力<br>からの録画<br>(ぴったり録画含む) | 二重音声** | <b>HDD</b><br>$BD-R$<br>BD-RE<br><b>RAM AVCREC</b><br>-R AVCREC | 以下の設定に従って記録<br>「ハイビジョン画質 / 持ち出し番組の記録設定  の<br>「外部入力音声設定」を「二重音声I、「二重音声記<br> 録時の音声選択  を記録したい音声にする |
|                                                        |        | RAM VR $\vert$ -R VR<br>-RW VR                                  | 両方の音声を記録                                                                                       |
|                                                        |        | -RW V<br>-R V I                                                 | 以下の設定に従って記録                                                                                    |
|                                                        |        | (ぴったり録画のみ)                                                      | 「DVD-Video 記録の設定」の「ぴったり録画の音                                                                    |
|                                                        |        |                                                                 | 声設定  を 「二重音声」、「二重音声記録時の音声選                                                                     |
|                                                        |        |                                                                 | 択  を記録したい音声にする                                                                                 |
|                                                        | ステレオ   | 記録先にかかわらず                                                       | ステレオ音声を記録                                                                                      |

※ 4 外部機器側で「主音声」と「副音声」の両方を出力してください。

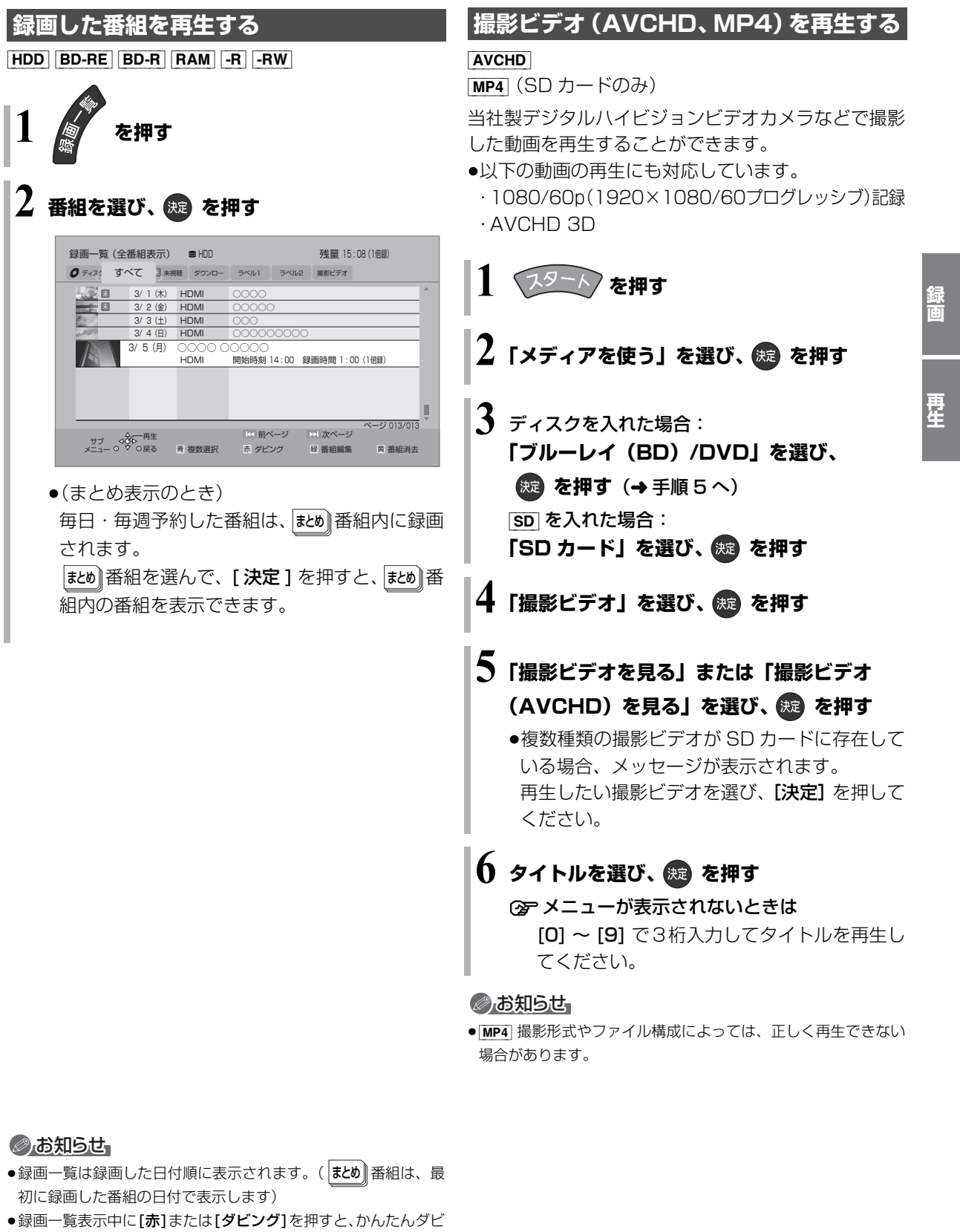

ング (→35) を行うことができます。

### **録画一覧について**

#### [HDD] [BD-RE] [BD-R] [RAM] [-R] [-RW]

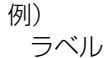

●[<1] [▶] を押すと、ラベルを切り換えることができます。

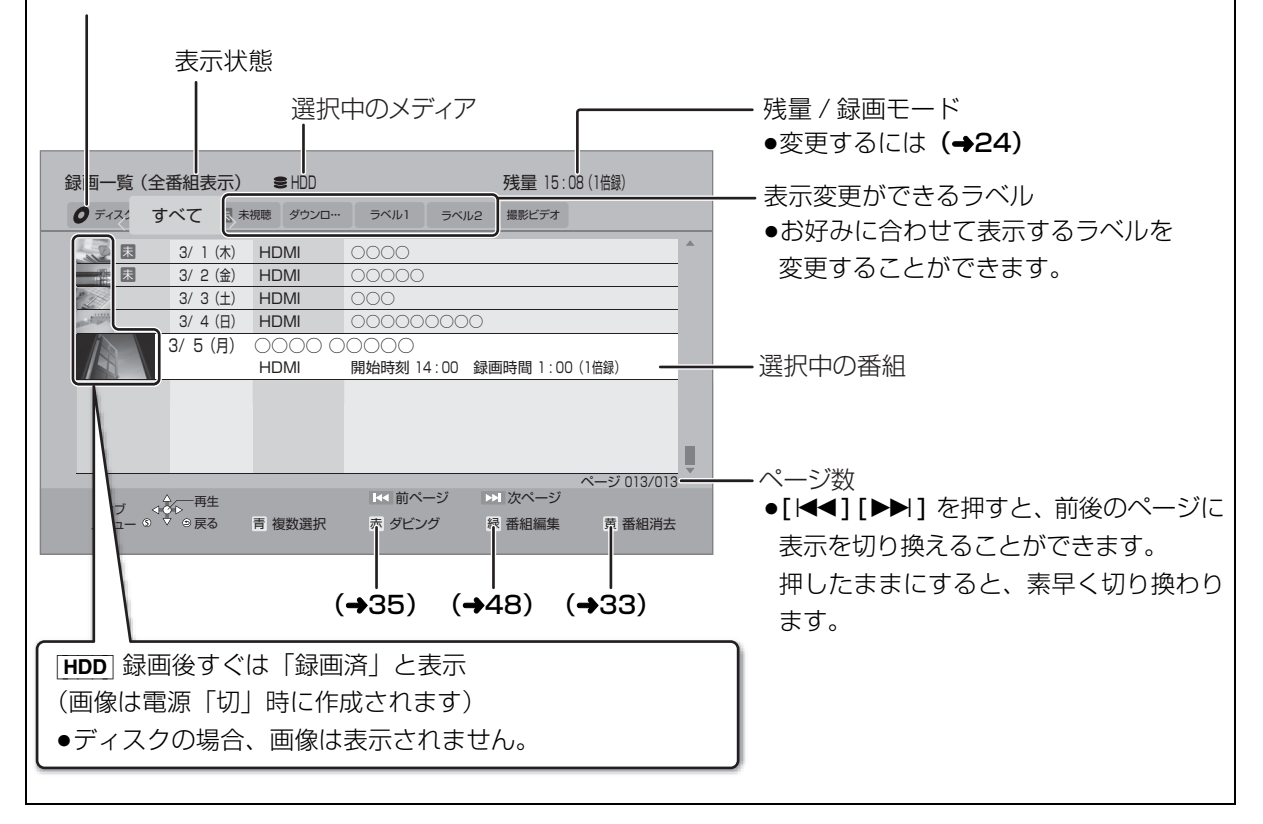

#### のお知らせ

●録画一覧は録画やダビングまたは本機に取り込んだ日付順に表示されます。

#### ラベルの分類について

HDD に録画した番組は、番組の内容によって本機があらかじめ設定しているラベルに自動的に分類されます。

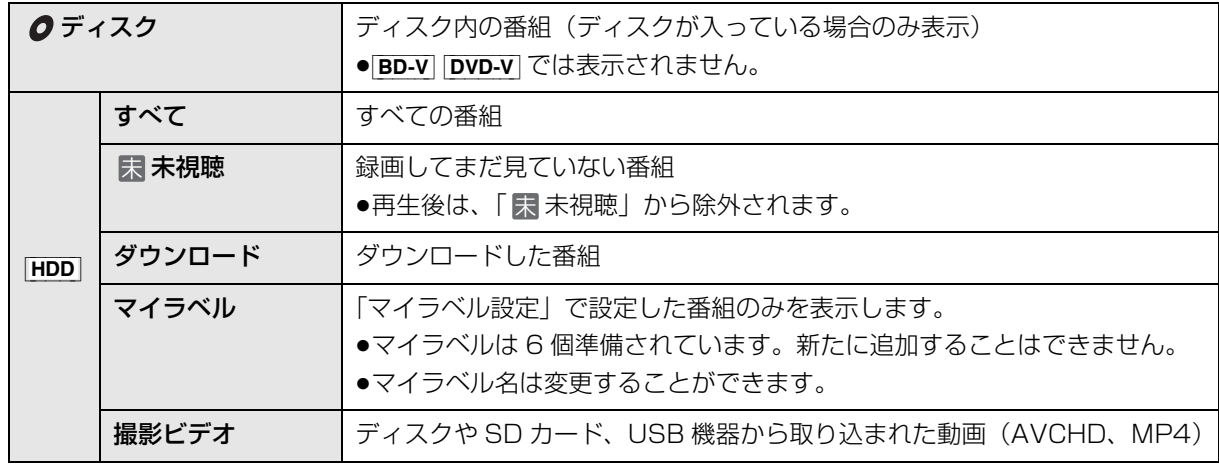

### **再生中のいろいろな操作**

#### 停止

#### **を押す**

(本体の [STOP] を押す)

#### 続き再生メモリー機能

止めた位置を一時的に記憶するため、次回再生時に止 めた位置から再生します。

- HDD : 番組ごとに止めた位置を記憶
- ●ディスク:前回止めた位置のみを記憶
- ・記憶した位置は、トレイを開けると解除されます。
- ·**BD-V DVD-V** ディスクによっては、続き再生メモ リー機能が働かない場合があります。

#### 一時停止

#### **【Ⅱ-時触】を押す**

(本体の [PAUSE] を押す)

●もう一度押す、または [▶ 再生] を押すと、再生を再 開します。

早送り / 早戻し (サーチ)

**「話」または まね を押す** 

(本体の [REW] または [FF] を押す)

押すごとに、または押したままにすると速度が速くな ります。(5 段階)

●[▶ 再生]で通常再生に戻ります。

スキップ

#### 再生中または一時停止中に

**「精神」または「ギア」を押す** 

押した回数だけ番組や場面を飛び越します。

- ●チャプターマークがある場合は、その場面に飛びま す。
- HDD まとめ再生中は、前後の番組も含めて飛び越し ます。
- ●**MP4** できません。

#### 早見再生(1.3 倍速)

13倍速 **を約1秒以上押す** ▶再生

(本体の [PLAY] を約 1 秒以上押す)

通常よりも速い速度で再生します。

- ●もう一度[1.3倍速/▶再生]を押すと、通常再生に戻 ります。
- ●市販の BD ビデオや 「AVCHD 3D I の表示がある番 組を 3D 再生中、「1080/60p」の表示がある番組、 [-RW](ファイナライズ後も含む)、[MP4] ではできま せん。
- ●ディスクによっては音声が出ない場合があります。

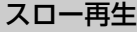

一時停止中に

**または を押す**

(本体の [REW] または [FF] を押す)

押すごとに速度が速くなります。(5段階)

- ●「▶ 再生1で通常再生に戻ります。
- ●「AVCHD 3D」の表示がある番組を 3D 再生中、ま たは **BD-V**、AVCHD では、送り方向のみ働きます。
- $\bullet$  MP4 できません。

(→ 次ページに続く)

### **再生中のいろいろな操作(続き)**

#### コマ送り / コマ戻し

一時停止中に

# (左または右)**を押す**

押すごとに 1 コマずつ送り(戻し)ます。

- ●押したままにすると、連続してコマ送り(戻し)し ます。
- ●[▶ 再生] で通常再生に戻ります。
- ≥「AVCHD 3D」の表示がある番組を 3D 再生中、ま たは [BD-V]、[AVCHD] では、コマ戻しはできません。
- $\bullet$  MP4 できません。
- ●「スチルモード」で「フィールド」または「フレーム」 に切り換えることができます。

#### 音声の切り換え

#### **【 読書】を押す**

- ●押すごとに、番組の内容によって切り換わります。
- BD-V DVD-V ディスク制作者の意図などにより、切 り換えができないディスクもあります。
- ●**MP4** できません。

時間を指定して飛び越す(タイムワープ)

1 **(+または-)を押す**

●押すごとに1分ずつ送り [ + ]、戻し [ − ] します。

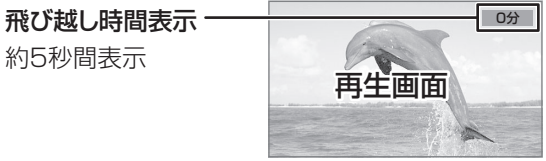

#### **2 (焼) を押す**

● BD-V DVD-V AVCHD MP4 できません。

#### 情報を表示する

テレビ画面で操作内容や本機の状態などを確認できます。

### <del>■ </del>を押す

●押すごとに切り換わります。

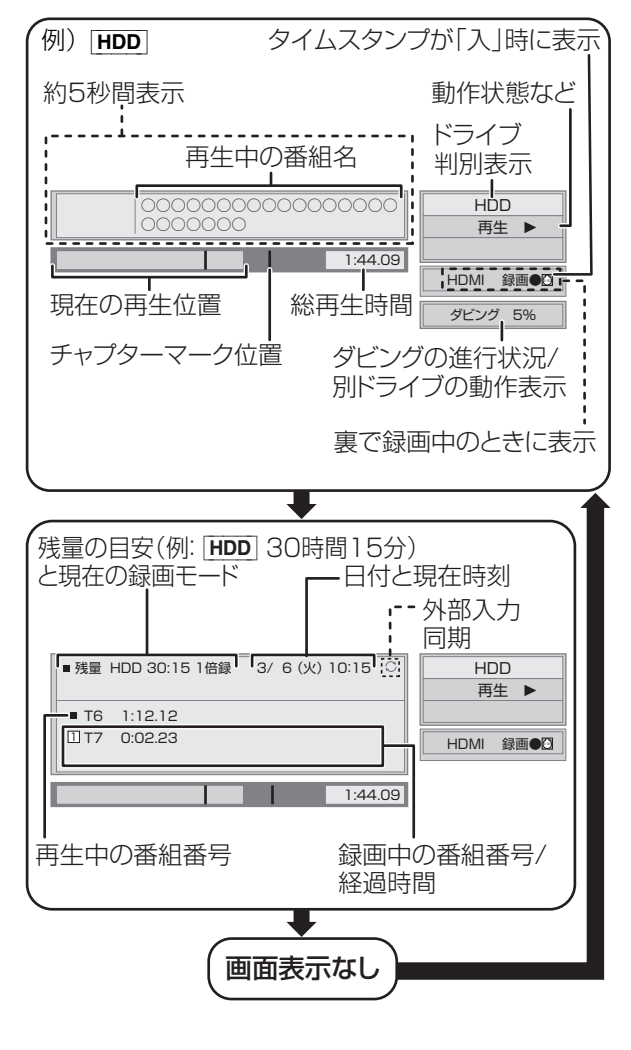

#### 残量表示について

記録可能なおおよその時間を表示しています。

#### のお知らせ

●ディスクや再生状態(停止中など)によっては、一部できない操 作があります。

# **消去する**

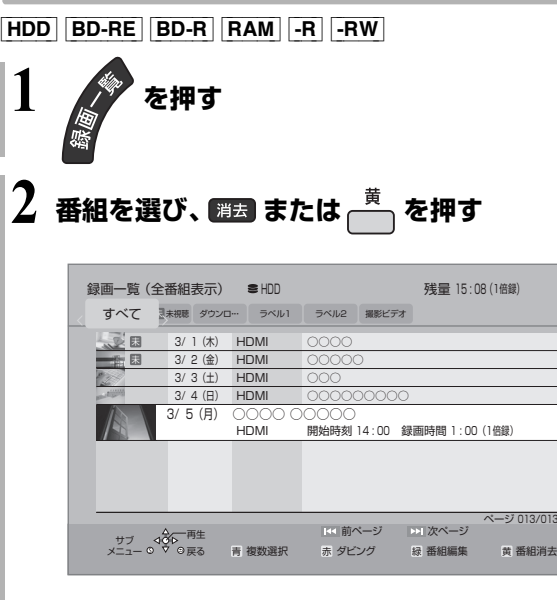

●(まとめ表示のとき) まとめ∥番組内の番組を消去する場合、 [消去] または [黄] を押す前に、[決定] を押 して、はめ』番組内の番組を表示してください。

**3 「消去」を選び、 を押す**

#### ≠再生中の番組を消去するには

- (1) 番組を再生中に [消去]を押す
- ②「消去」を選び、「決定1を押す インスタンのお知らせ

y<br>013

Ļ

- |まとめ||番組内の番組を消去して、残り 1 番組になった場合、 まとめ∥番組は解除されます。(残った番組は録画した日付で表示 されるようになります)
- HDD 消去すると、持ち出し番組も消去されます。 (ダウンロードした番組を除く)
- HDD 消去中に他の操作をした場合は、消去に時間がかかること があります。
- HDD 消去が完了しても、HDDの残量表示に反映されるまで時間 がかかる場合があります。
- ●消去後のディスク残量について
	- $\cdot$  HDD  $\overline{B}$  BD-RE  $\overline{R}$  RAM  $\overline{R}$ -RW VR 消去すると、消去した分、残量が増えます。
	- $\cdot$  -RW V

最後に記録した番組を消去したときのみ、残量が増えます。

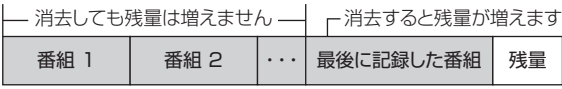

· BD-R | -R 消去しても残量は増えません。

# **ダビングについて**

本機には複数のダビング方法があります。 ダビング元やダビング先など用途に応じたダビング方法を選んでください。

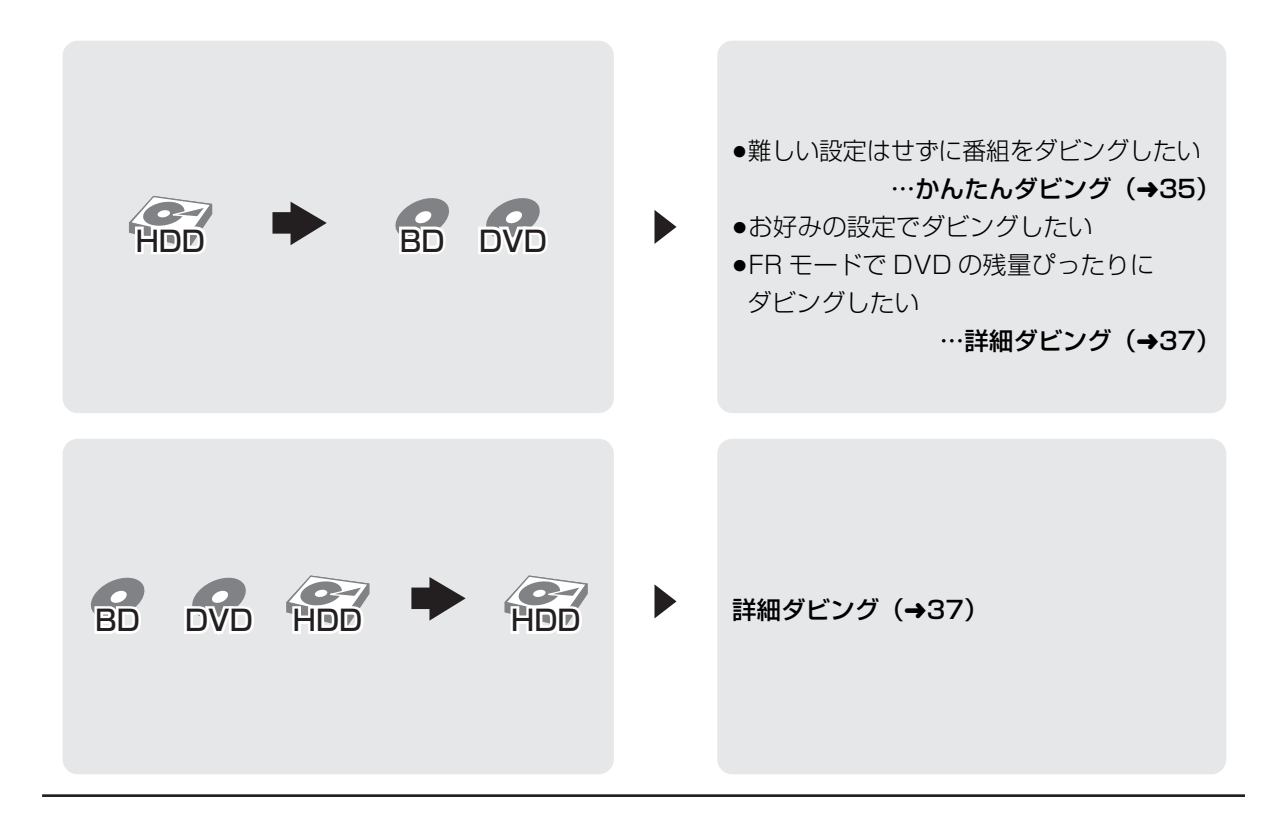

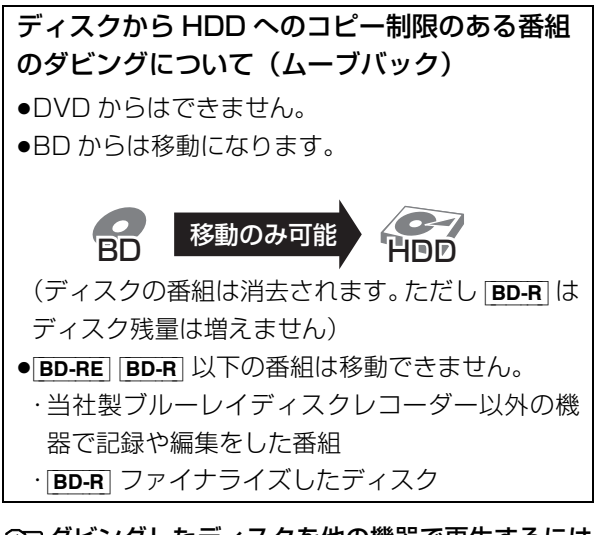

≠ダビングしたディスクを他の機器で再生するには  $(418)$ 

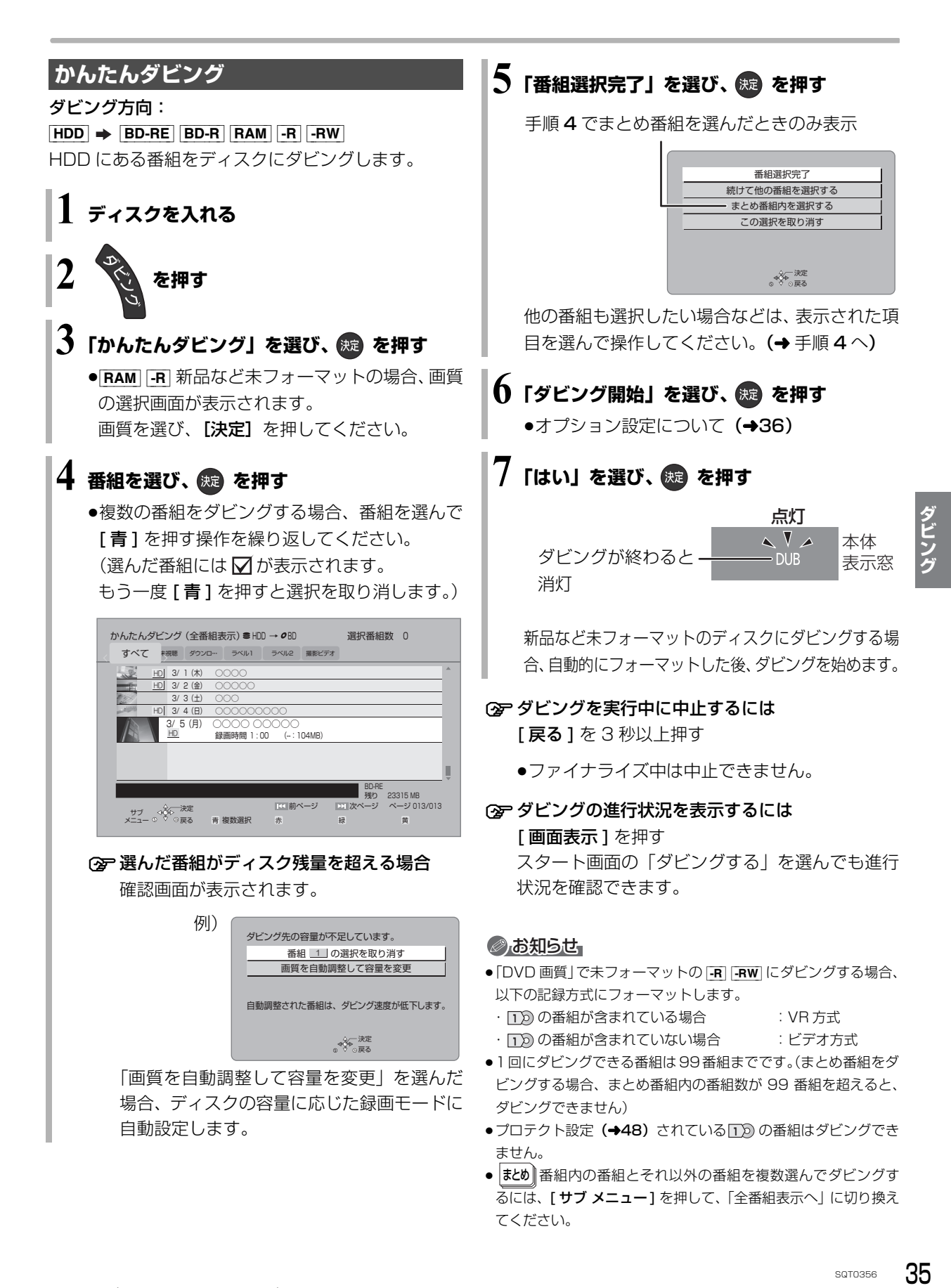

#### かんたんダビングの画面の見方

選択中の番組数 異なるラベルの番組を複数選んで ダビングすることはできません。

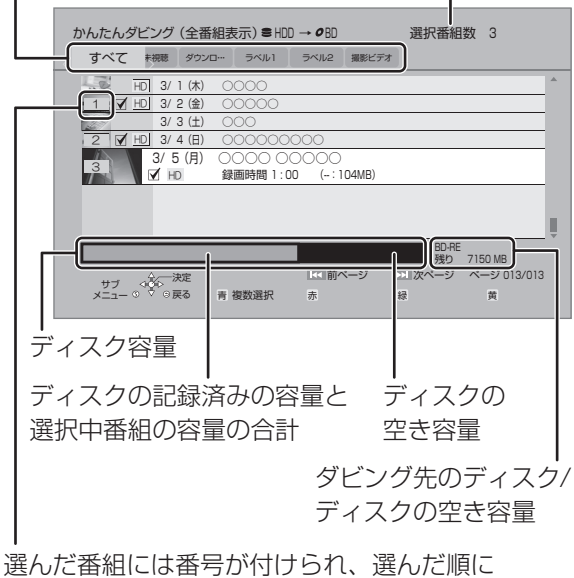

ダビングされます。

#### ダビングする画質について

#### <u>HD</u>|表示のある番組:

●以下のディスクにハイビジョン画質でダビングでき ます。

#### [BD-RE] [BD-R] [RAM\_AVCREC] [-R\_AVCREC]

●以下のディスクはDVD画質でのダビングになります。  $\begin{array}{|c|c|c|c|c|}\n\hline \text{RAM VR} & \text{-R VR} & \text{-RV} & \text{-RW} \end{array}$ 

#### <u>HD</u>|表示のない番組:

● BD-RE BD-R RAM AVCREC -R AVCREC にはハイビ ジョン画質でダビングします。(ただし画質は向上しま せん)

#### ダビングの便利な機能

かんたんダビング画面 (→35 手順 4)で サブ<br>メーュ

1 番組を選び、 を押す

2 項目を選び、 波 を押す (→ 下記へ)

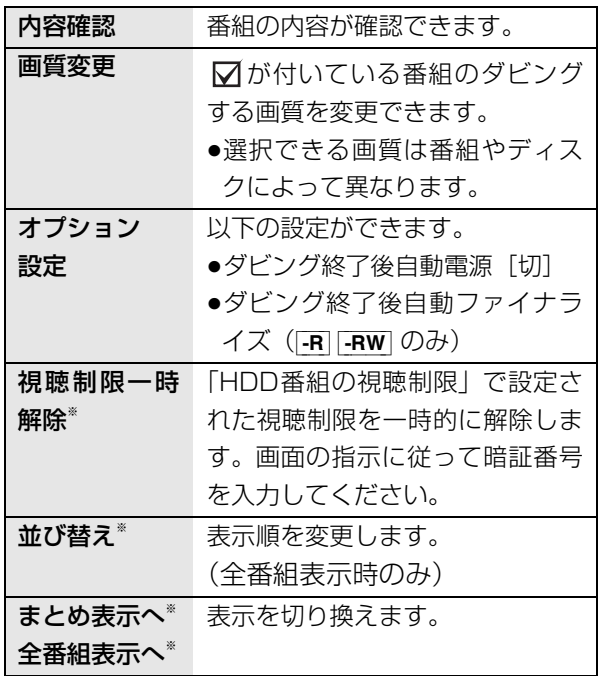

※ 番組に ■ が付いているときはできません。

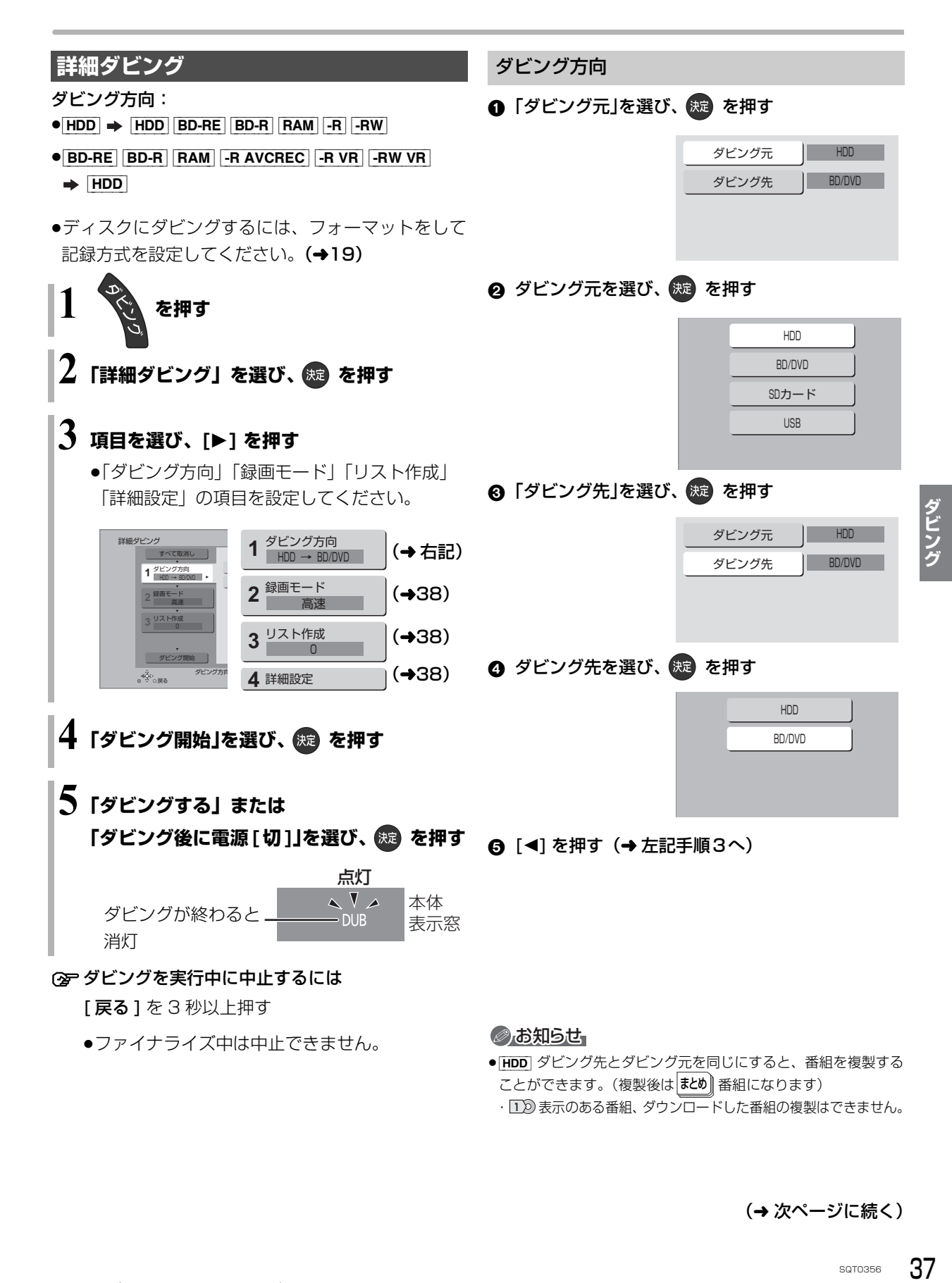

(→次ページに続く)

# **ダビングする(続き)**

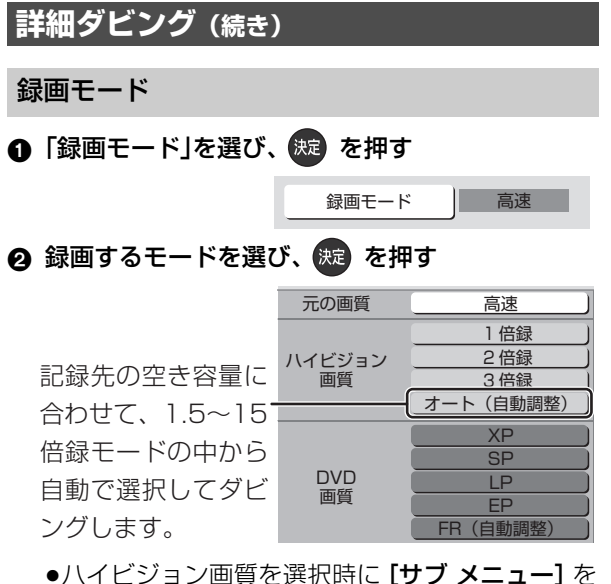

押すと、録画モードの倍率を変更することができ ます。(→26)

6 [◀] を押す (→37 手順3へ)

#### のお知らせ

- ●ディスクによって選べる録画モードは異なります。
- ●ダビング元より高画質な録画モードでダビングしても、画質は向 上しません。
- -RAM AVCREC | -R AVCREC | 倍録モードを選んでも、1.5 倍録 モードでダビングします。

リスト作成(番組を選択する)

1 「新規登録」を選び、 (腕) を押す

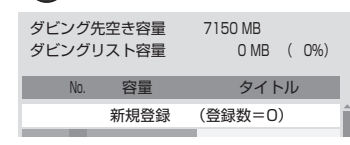

2 番組を選び、■ を押す

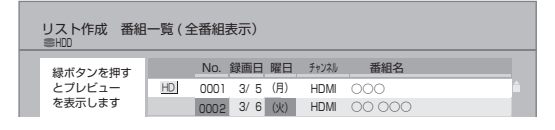

- √ が表示されます。操作を繰り返し、番組を選びます。
- ●ダビング先にダビングできる番組のみ明るく表 示します。

≠選択を取り消すには 番組を選び、[青] を押す 6 選び終わったあと、 (焼) を押す

4 [◀] を押す (→37手順3へ)

#### のお知らせ

- ●高速モードで |BD-RE||BD-R| にダビングする場合、 <u>HD</u>|表示の ある番組のみ登録できます。
- ●ダビングリスト容量について(ダビング先に記録される容量) ・管理情報が含まれるなどの理由で、ダビングする番組の合計よ り少し大きくなります。

#### 詳細設定

([-R] [-RW] へダビングするときのみ)

- ❶「ファイナライズ」を選び、 (焼)を押す
- 2 「入」または「切」を選び、 おし を押す
- 6 [◀] を押す (→37 手順3へ)

 $($ BD-RE $|$ BD-R $|$ RAM AVCREC $|$ -R AVCREC $| \wedge$ 1 ~ 15 倍録 モードを選んでダビングするときのみ) 複数の音声や字幕情報を含んだ番組の記録方式を設定 できます。

- ❶ 「音声・字幕の記録」を選び、 (腕) を押す
- 2 「モード 1」または「モード 2」を選び、 洗 を押す
	- ●モード1:再生時に音声や字幕の切り換えがで きます。
	- ●モード2:再生時に音声や字幕の切り換えはで きません。ダビング前に「信号切換」 で記録する内容を設定してください。
- 6 [◀] を押す (→37手順3へ)

#### ◎ お知らせ

●「ファイナライズ」を「入」に設定すると、ダビング終了後、ファ イナライズ (→22) を行います。記録や編集をすることはでき なくなります。 また、ダビング中は録画や再生はできません。

#### ダビングの便利な機能

リスト作成画面(→38「リスト作成」手順 2)で

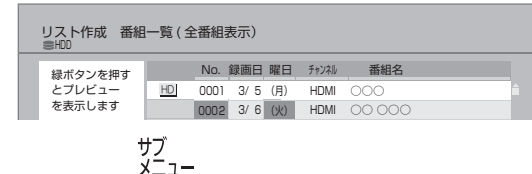

1 番組を選び、 ● を押す 2 項目を選び、 (決定) を押す (→下記へ)

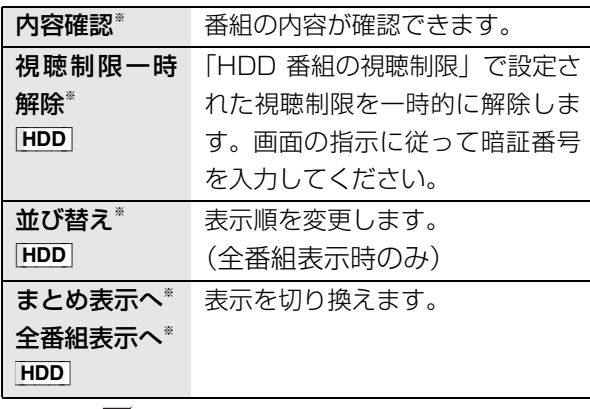

※ 番組に√ が付いているときはできません。

リスト作成画面(→38「リスト作成」手順 4)で

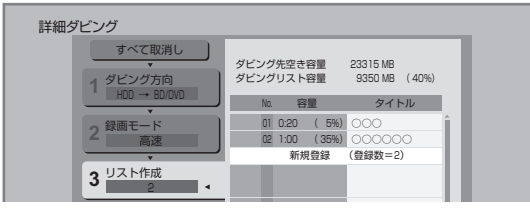

- ●登録されたリストや設定を取り消す: 「すべて取消し」を選び、[決定]を押す
- ●リスト項目を入れ替える:

番組を選び、[ 決定 ] を押したあと、新たに登録した い番組を選ぶ

- ●リストの追加や消去、移動などの編集をする: [サブ メニュー1を押したあと、項目を選ぶ
	- ・リスト全消去
	- ・追加
	- ・消去
	- ・移動

### **ファイナライズ後のディスク (DVD ビデオ)をダビングする**

ファイナライズ後のディスクを編集したい場合など、 ディスクの内容をダビングすることができます。

#### ダビング方向:

 $|DVD-V|$  (ファイナライズ後の  $|-RV|$   $-RVV$ )  $\rightarrow$   $|HDD|$ 

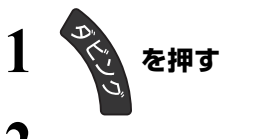

**2「詳細ダビング」を選び、 を押す**

### **3 項目を選び、[**1**] を押す**

●操作方法は「詳細ダビング」(→37) をご覧く ださい。

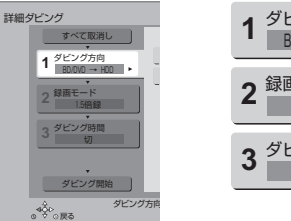

<u>HDD HDD マングレング (1988年)</u><br>- ADD (1988年)<br>バミオリ<br>**バに続く)**<br>sgT0356 39 1 ダビング方向<br>1 BD/DVD → HDD 2 <sup>録画モード</sup> 3<sup>ダビング時間</sup>

以下のように設定してください。

· 「ダビング方向」:「ダビング元 | → 「BD/DVD | ・「録画モード」:「録画モード」を選ぶ (1 ~ 15 倍録のみ選べます) ·「ダビング時間」:ダビング時間を設定する(→40)

(→次ページに続く)

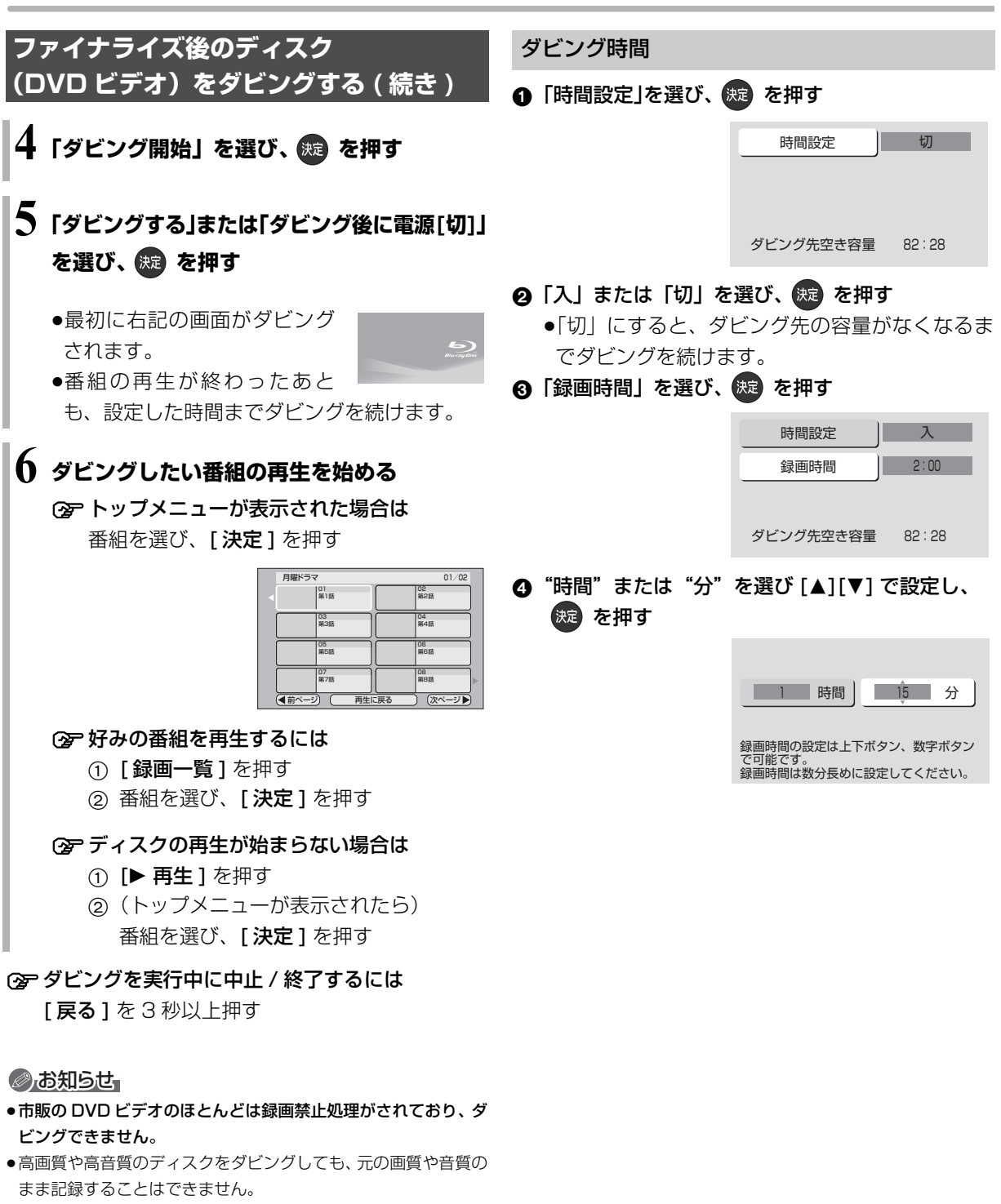

- ●テレビ画面に表示される内容をそのまま記録するため、トップメ ニュー画面の操作も記録します。
- ●ダビング中、不要な番組などはスキップ(→31)で飛び越すこ とができます。
- ●記録した映像が横長になっているなどアスペクトが正しくない 場合、「ハイビジョン画質 / 持ち出し番組の記録設定」の「記録 アスペクト設定」を変更して再度取り込んでください。

# **ダビング時の動作について**

#### |-R\_V||-RW\_V| に画質変更ダビングするときの動作 3D 対応の番組のダビングについて

番組を HDD に一時的に複製したあと、ディスクにダ ビングします。ダビング後、一時的に複製した HDD の番組は消去されます。

HDD の残量が少ないときは、ダビングできません。 HDD の不要な番組を消去 (→33) してからダビング してください。

#### チャプターマークの保持について

ダビングすると、チャプターマークの位置が多少ずれ る場合があります。 また、最大チャプターマーク数を 超えると、超えた分は保持されません。

#### 「1080/60p」の表示がある番組のダビングに ついて

以下の場合、画質変更ダビングになり、プログレッシ ブでは記録できません。

●ダビング先の BD-RE | BD-R の残量が少ない

● BD-RE BD-R 以外のディスクへのダビング

#### 部分消去した番組の画質変更ダビングについて

部分消去した番組をディスクに画質変更ダビングする と、番組の最後の部分がダビングされない場合があり ます。

- |3D| 表示のある番組を[<del>RAM VR</del>]-R VR]-RW\_VR]に
- XP、SP、LP、EP、FR モードでダビングすると、 番組から 3D 情報がなくなります。
- ●「AVCHD 3D」の表示がある番組は、以下の場合、画 質変更ダビングになり、2D 映像として記録されます。
	- ·ダビング先の BD-RE BD-R の残量が少ない
	- ・[BD-RE] [BD-R] 以外のディスクへのダビング

#### 二重音声の番組のダビングについて

録画した番組をダビングする場合、音声は以下のよう になります。

- ≥[BD-RE] [BD-R] [RAM\_AVCREC] [-R\_AVCREC] RAM\_VR | -R\_VR | -RW\_VR 両方の音声を記録
- 画の音声 として しょうしょう しょうしょう しょうしょう しょうしょう しょうしょう しょうしょう しょうしょう しょうしょう しょうしょう しょうしょう しょうしょう しょうしょう しょうしょう しょうせい しんけい しゅうせい しんけい しんけい しゅうせい しゅうせい しんけいせい しゅうせいしん しゅうせいしんけい しゅうせいしんけい しゅうせいしんけい しゅうせいせい しんけいせい しんけいせいしんけい しゅうせいせいしんけ ● -RV | FRW V 以下の設定に従って記録: 「DVD-Video 記録の設定」の「ぴったり録画の音声 設定」を「二重音声」、「二重音声記録時の音声選択」 を記録したい音声にする

# **ダビング時の動作について (続き)**

ダビングする番組とディスクによりダビング速度は異なります。

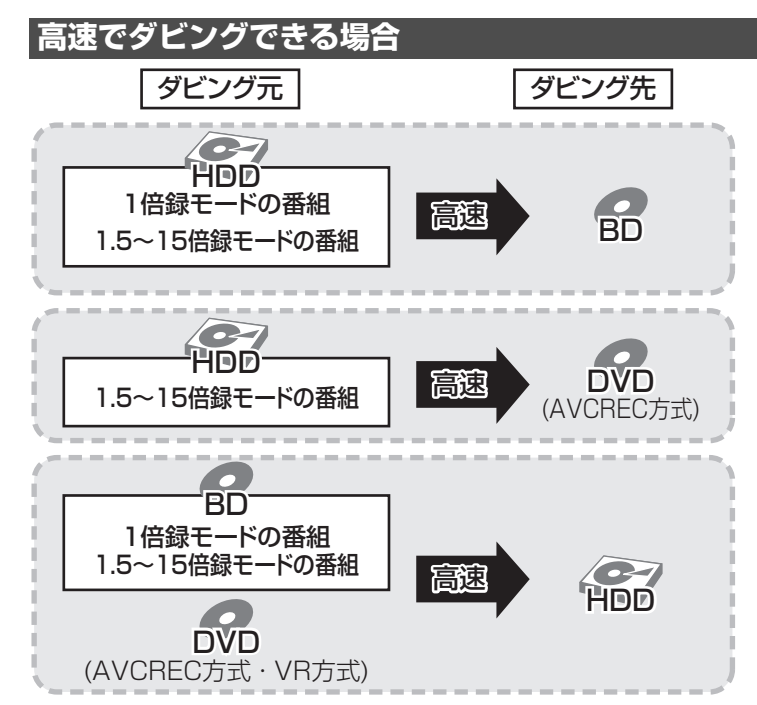

- ●高速ダビングでの録画モードは、ダビングする番組と同じです。
- ●ディスク容量を超えてダビングする場合やディスクに記録した機器によっては、画質変更ダビングになります。 ≥HDD にダビングした XP、SP、LP、EP、FR モードの番組をディスクにダビングする場合、VR 方式の DVD には高速でダビングします。それ以外のディスクには高速でダビングできません。

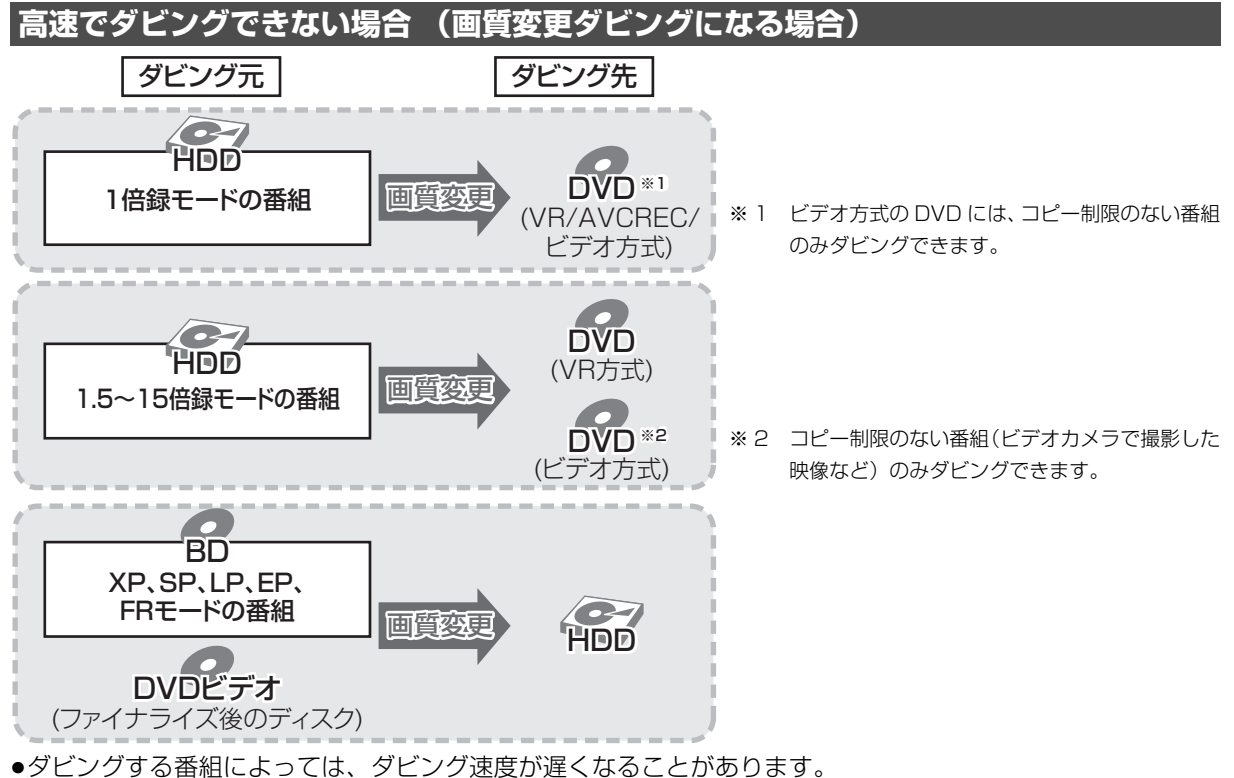

また、画質変更ダビング中に視聴や再生などを行った場合もダビング速度が遅くなることがあります。

# **録画した番組を M2TS ファイルとして USB 機器に書き出す**

本機では、HDD に録画した番組を本機に接続した USB 機器に転送できます。

●録画一時停止や番組編集を行った番組をUSB機器に 転送すると、PC で正常に再生できないことがありま す。

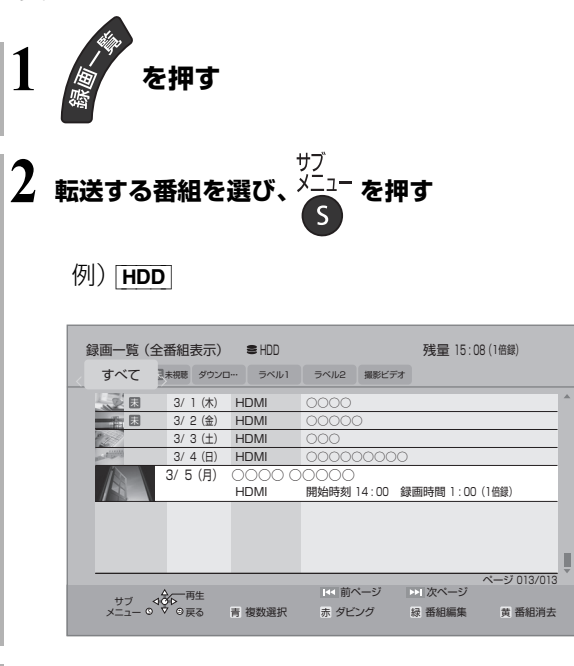

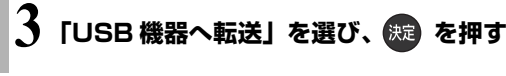

**4 「開始」を選び、 を押す**

USB 機器に書き出した M2TS ファイルは、以下の場 所に保存されます。

例)2014 年 3 月 31 日 8 時 48 分に書き出し操作 をした場合 PRIVATE¥PANA\_REC¥201403310848

≠USB 機器へ転送を実行中に中止するには

[戻る] を 3 秒以上押す

#### のお知らせ

- ●USB 機器へ転送中は、録画や再生はできません。また、予約録 画も実行されません。
- ●USB 機器へ転送しても、HDD から番組は消去されません。

# **録画した番組を MP4 として書き出す(持ち出し番組)**

本機では、録画した番組から HD 画質の MP4 動画を 持ち出し番組として作成し、SD カードや USB 機器 に書き出すことができます。

#### **持ち出し番組を作成する**

#### [HDD]

HDD の録画一覧にある番組から持ち出し番組用に変 換して作成します。

作成には番組の再生とほぼ同じ時間がかかる場合があ ります。

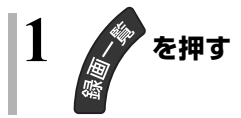

- **2 作成する番組を選び、 を押す**
- **3「持ち出し番組の作成」を選び、 を押す**

### **4「かんたん転送の登録」を選び、設定する**

- ●「する」に設定しておくと、「かんたん転送」(→45) で自動的に転送することができます。
- **5「開始方法」を選び、設定する**

#### ≥すぐに:

右記手順 7 の設定後すぐに、作成を開始します。 作成中は録画や再生はできません。予約録画も 実行されません。

#### ≥電源 [ 切 ] 後:

電源を切ってしばらくすると、予約録画の設定 がされていない時間帯に作成を行います。作成 中に電源を入れると、作成を中止し、次に電源 を切ると、作成をやり直します。

**6「作成する」を選び、 を押す**

**7**「すぐに」作成を開始する場合:

#### **「開始」を選び、 を押す**

●本機の動作状態によっては、持ち出し番組の作 成にかかる時間は表示時間と異なる場合があり ます。

○全作成を実行中に中止するには [戻る] を 3 秒以上押す

[電源 [切]後|作成を開始する場合:

#### **(焼きる)を押す**

≠作成の設定内容を変更・取り消しするには 手順 3 のあと、「設定変更」または 「作成取消」を選び、[決定]を押す

#### **企 作成が終了しているか確認するには**

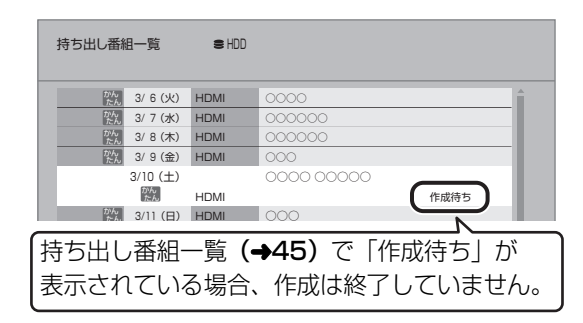

#### のお知らせ

- ●コピー制限のある番組は、「持ち出し番組」を作成できません。
- ●持ち出し番組のファイルは、録画時間 / 画質設定によって、自動 で分割されることがあります。
- ●持ち出し番組は作成する番組によって、設定した画質よりも低い 画質で作成されることがあります。

#### 持ち出し番組作成の便利な機能

#### ■MP4 自動作成 $(→13)$

「入」に設定すると、電源「切」中に自動的に MP4 を 作成します。ただし、「入」に設定する前に録画済みの 番組は自動的に変換しないため、録画一覧から持ち出 し番組を作成してください。

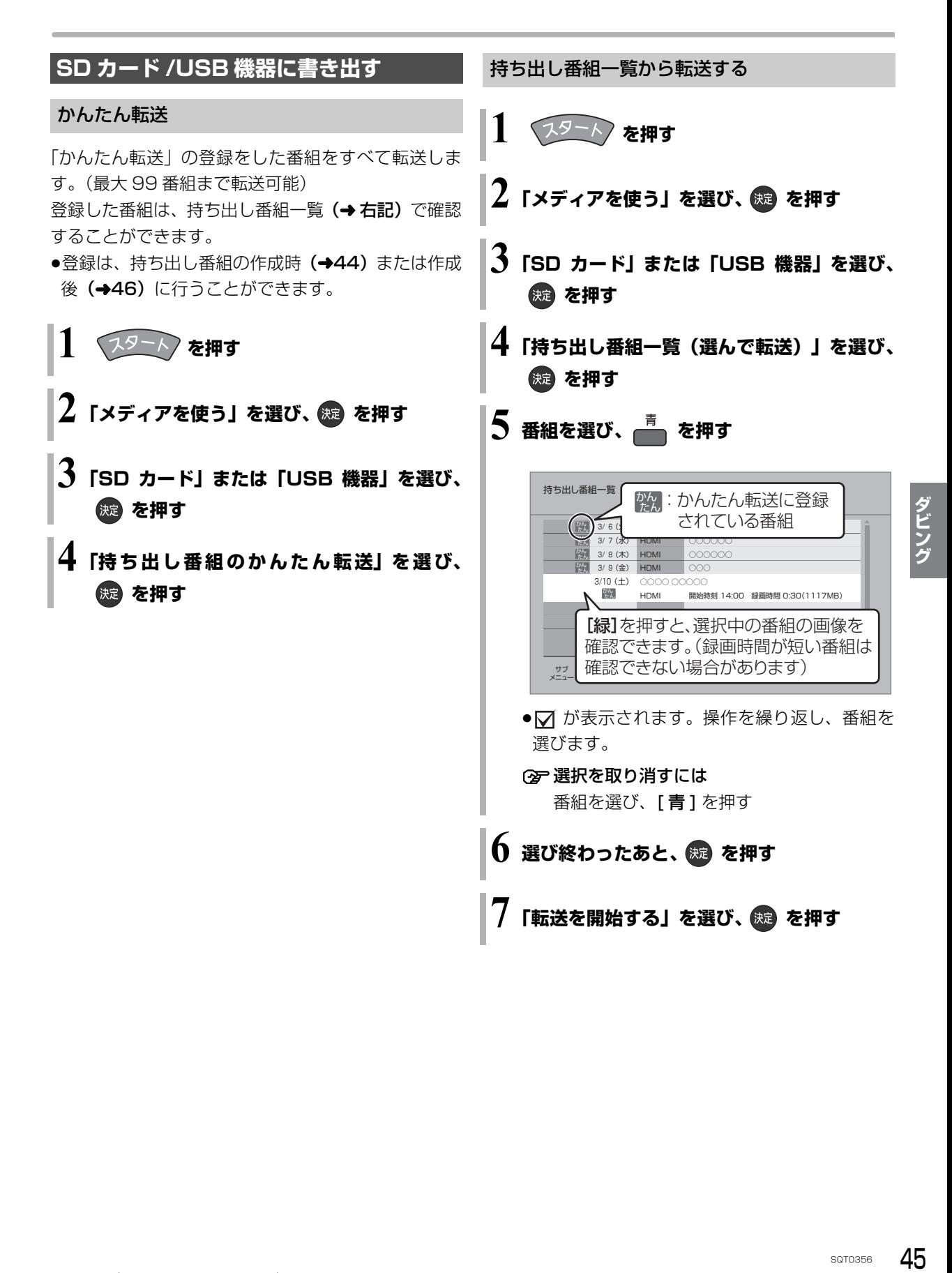

# 録画した番組を MP4 として書き出す (持ち出し番組) (編き)

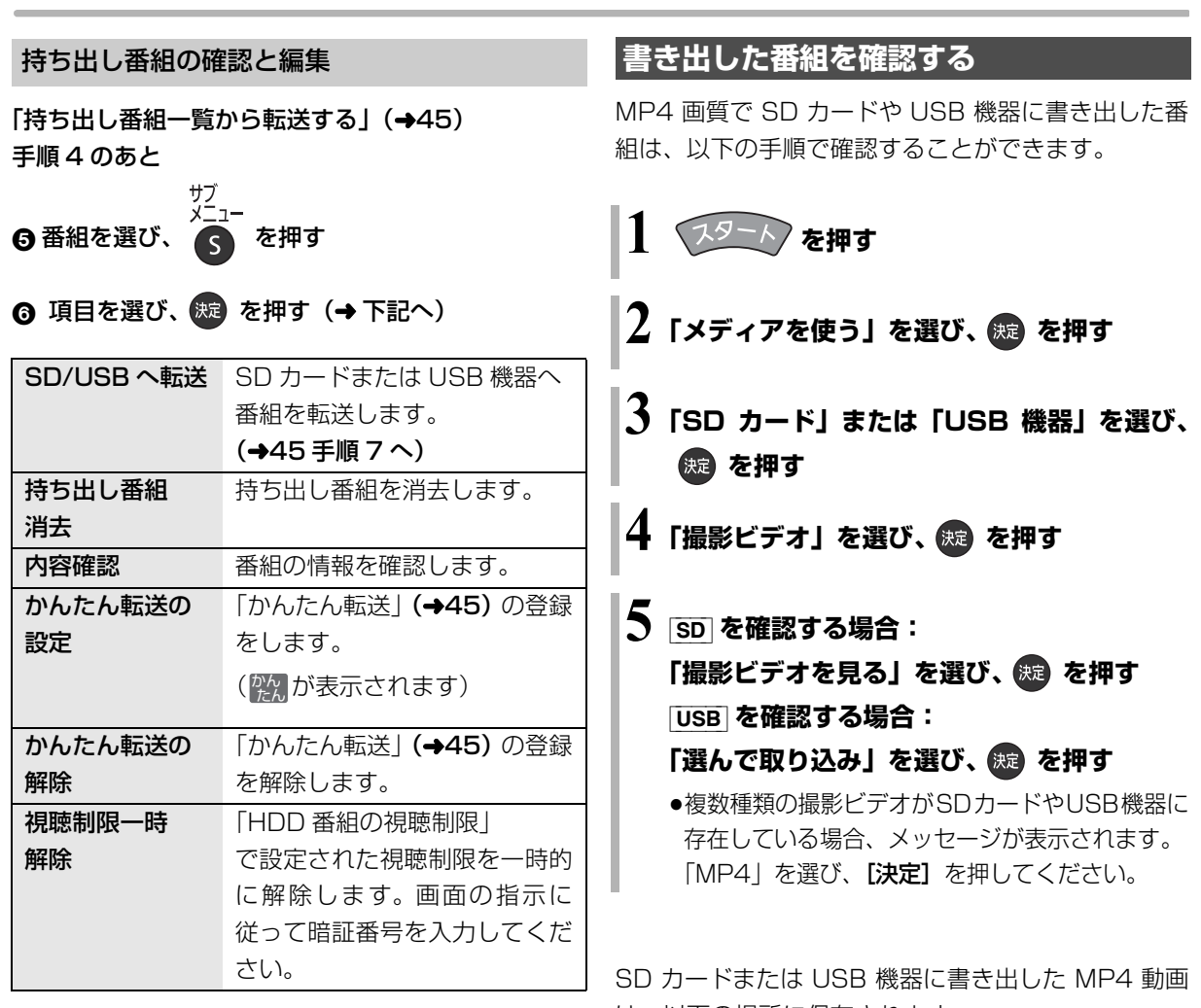

#### のお知らせ

- ●転送した番組の「かんたん転送」の登録は解除されます。
- ●選択した番組の容量合計は、管理情報が含まれるなどの理由で、 転送する持ち出し番組の合計より少し大きくなります。
- ●転送中は以下のようになります。
- ・通常の番組の再生はできません。
- ・録画先が「BD」の予約録画が始まると、HDD に代替録画されます。
- ●ディスクに予約録画中は、転送できません。
- ●録画中に転送を行うと、通常より時間がかかります。
- ●転送した番組は、再生停止位置(→31「続き再生メモリー機能」) とチャプターマークを通常の番組から引き継ぎます。
	- ・作成したチャプターマークは引き継がれない場合があります。 ・位置は多少ずれる場合があります。
- ●消去中に他の操作を行うと消去に時間がかかる場合があります。
- 1つの番組が複数の MP4 ファイルに分割されている場合でも、 持ち出し番組一覧では 1 番組として表示されます。
- は、以下の場所に保存されます。
- 例)2014 年 3 月 31 日 8 時 48 分に書き出し操作 をした場合

PRIVATE¥PANA\_REC¥201403310848

# **DVD-Video 形式でダイレクト録画する(ぴったり録画)**

録画した番組を新品の DVD(4.7 GB)にびったりダ **②『 録画の残り時間を確認するには** ビングできるよう設定時間に合わせて自動的に最適な 画質で録画します。

 $\bullet$  -R V  $\overline{\phantom{a}}$  -RW V

FR モードで録画します。

≠録画を一時停止するには [Ⅱ] 一時停止 ] を押す ●もう一度押すと、録画を再開します。 **「SDI HDMI アナログ を押して、入力を選ぶ** ●本体の[INPUT]を押して、入力を選ぶこともで きます。 **2 を押す 3「ぴったり録画」を選び、 を押す 4「ディスクに録画」を選び、 を押す 5"時間"または"分"を選び、録画時間を 設定する** ●8 時間を超えて設定することはできません。 **6 接続した機器で再生を始め、** ぴったり録画 最適な録画レートで記録します。 決定 戻る 最大録画時間 8 時間 00 分 録画時間設定 8 時間 00分 | 録画開始 | キャンセル

**「録画開始」を選び、 を押す**

[ 画面表示 ] を押す

![](_page_46_Picture_7.jpeg)

録画の残り時間

○ 録画を止めるには

[■ 停止 ] を押す

#### ◎お知らせ

- ≥「ぴったり録画」中は
	- ・予約録画が始まると、ぴったり録画を中断します。
	- ・追っかけ再生、同時録画再生、入力切換はできません。
- **R** 記録や編集を約 30 回行うと、そのディスクは記録できなくな る場合があります。
- -RV| -RWV 「ぴったり録画」後にファイナライズ (→22) を行 うと、自動的に約 5 分ごとのチャプターを作成します。
- ●片面 2 層の [-RV] は、ぴったり録画はできません。
- ≥[BD-RE] [BD-R] [RAM\_AVCREC] [-R\_AVCREC] 残量に合わせて 1.5 ~ 15 倍録モードのいずれかで録画します。 (24 時間を超えて設定することはできません)
- 画します。 精**精能**<br>画します。 精闘<br><sub>SQT0356</sub> 47 ● HDD (左記手順4で「HDD に録画」を選ぶ) 設定時間に合わせて 1.5 ~ 15 倍録モードの中から自動的に最 適な画質で録画します。 (6 時間を超えて設定することはできません)
- RAM VR -R VR -RW VR 残量に合わせて FR モードで録画します。 (8 時間を超えて設定することはできません)

![](_page_47_Figure_1.jpeg)

![](_page_47_Picture_2.jpeg)

#### のお知らせ

- ●「録画モード変換」が設定されている番組は、「番組結合」「プロ テクト設定」はできません。設定を取り消すと実行できます。
- ●持ち出し番組の作成が終了していない番組は、「番組結合」はで きません。「持ち出し番組の作成」(→44)の設定を取り消すと 実行できます。
- ●ダウンロードした番組は、「プロテクト設定 / 解除」、「マイラベル 設定」、「持ち出し番組の作成」のみできます。

#### 番組名編集

#### ◎お知らせ

- ●番組名を変更すると、持ち出し番組の番組名も変更されます。
- | ತΣ®)| 番組の番組名を変更しても、| ತΣ®)| 番組内の各番組の名前 は変わりません。

#### プロテクト設定 / 解除

記録内容を誤って消去しないよう、番組ごとに書き込 み禁止(プロテクト)の設定ができます。

● -RV FRWV できません。

「プロテクト設定」または「プロテクト解除」を選び、 [ 決定 ] を押す

●プロテクト設定すると「 』」が表示されます。

#### 部分消去

● -RV FRWV できません。

![](_page_47_Picture_18.jpeg)

- ① [▶ 再生]を押して、再生を始める
- ②「開始点」を選び、消去する部分の開始点<sup>※</sup>で [ 決定 ] を押す
- ③ [▶ 再生]を押して、再生を始める
- ④「終了点」を選び、消去する部分の終了点<sup>※</sup>で [ 決定 ] を押す
	- ●続けて別の不要な部分を設定する場合、「次の区 間設定へ | を選び、[決定]を押す (→手順 2 へ) ・20区間まで設定できます。
		- ・すでに設定した区間の変更はできなくなります。
- 5「消去開始」を選び、[ 決定 ] を押す
- 6「実行」を選び、[ 決定 ] を押す
- ●部分消去すると、持ち出し番組は消去されます。
- ※ 編集したい場面をうまく選ぶために
	- (1) 早送りやスロー再生など (→31) を使って、目的の部分 を探す
	- ② 編集したい場面で [ | | 一時停止 ] を押し、 [◀] [▶] を押して場面を調整する

#### 録画内容の補償に関する免責事項について

何らかの不具合により、正常に録画・編集ができな かった場合の内容の補償、録画・編集した内容(デー タ)の損失、および直接・間接の損害に対して、当 社は一切の責任を負いません。また、本機を修理し た場合(HDD以外の修理を行った場合も)におい ても同様です。あらかじめご了承ください。

#### 本機の移動

- 1 電源を切る (本体表示窓から"BYE"が消えるまで待つ)
- 2 電源プラグをコンセントから抜く
- 3 HDD の回転が完全に止まってから(3 分程度待っ てから)、振動や衝撃を与えないように動かす (電源を切っても、HDD はしばらくの間は惰性で 回転しています)

#### お手入れ

#### 本体およびリモコン

本体をお手入れするときは、電源プラグをコンセント から抜いてください。乾いた柔らかい布でふいてくだ さい。

- ●汚れがひどいときは、水にひたした布をよく絞って から汚れをふき取り、そのあと、乾いた布でふいて ください。
- ●ベンジン、シンナー、台所洗剤などの溶剤は、外装 ケースが変質したり、塗装がはげるおそれがありま すので使用しないでください。また、リモコンには アルコールを使用しないでください。
- ●化学雑巾をご使用の際は、その注意書きに従ってく ださい。

#### 録画 / 再生用レンズ

長期間使用すると、レンズにほこりなどが付着し、正 常な録画・再生ができなくなることがあります。 使用環境や使用回数にもよりますが、約 1 年に一度、 レンズクリーナー(RP-CL720A)でほこりなどの除 去をお勧めします。使い方は、レンズクリーナーの説 明書をご覧ください。

●クリーニング中に音がすることがありますが、故障 ではありません。

#### 本機の温度上昇について

本機を使用中は温度が高くなりますが、性能・品質に は問題ありません。

本機の移動やお手入れなどをするときは、電源を切っ て電源コードを抜いてから 3 分以上待ってください。

●本機の温度が気になる場合は、お買い上げの販売店 にご相談ください。

#### 本機を廃棄 / 譲渡するとき

本機にはお客様の操作に関する個人情報が記録されて います。

廃棄や譲渡などで本機を手放される場合は、「工場出荷 設定」を実行し、記録された情報を必ず消去してくだ さい。

- ●本機に記録される個人情報に関しては、お客様の責 任で管理してください。
- ●製品を廃棄する際は、各自治体の指示に従ってくだ さい。

#### 本機を修理依頼するとき

ま HDD 実現をきるとき 理 エンジェスト ADD 失り こうしょう エンジェスト ADD 失き きょうしん ADD チーム ADD チーム ADD エンジェスト ADD エンジェスト ADD エンジェスト ADD エンジェスト ADD エンジェスト ADD エンジェスト ADD エンジェスト ADD エンジェスト ADD エンジェスト ADD エンジェスト ADD エンジェスト ADD エンジェスト ADD エンジェスト ADD エ HDDの初期化(録画内容の消去)に関するお願い HDDは大変デリケートな部品です。細心の注意を 払って修理を行いますが、修理過程においてやむをえ ず記録内容が失われたり、故障状態によっては HDD の初期化(出荷状態に戻すため、記録内容はすべて失 われます)や交換が必要な場合があります。

HDDの初期化に同意できない場合は、その旨を修理

をご依頼されるときにご連絡ください。(ただし、初期 化しないと修理ができない場合があります)

#### HDD(ハードディスク)・USB-HDD

#### 振動・衝撃やほこりに弱い精密機器です

設置環境や取り扱いにより、部分的な損傷や、最悪の 場合、録画や再生ができなくなる場合もあります。 特に動作中は振動や衝撃を与えたり、電源プラグを抜 いたりしないでください。また、停電などにより、録 画・再生中の内容が損なわれる可能性があります。

#### 一時的な保管場所です

録画した内容の恒久的な保管場所ではありません。一 度見るまで、または編集やダビングするまでの一時的 な保管場所としてお使いください。

異常を感じたらすぐにダビング(バックアップ)を… 不具合箇所があると、録画時や再生時、ダビング時に 継続した異音がしたり、映像にブロック状のノイズが 発生することがあります。そのままお使いになると劣 化が進み、使えなくなってしまうおそれがあります。 このような現象が確認された場合は、すみやかにディ スクなどにダビングし、修理をご依頼ください。

#### ●HDD や USB-HDD が故障した場合は、記録内容 (データ)の修復はできません。

ディスク、カード

#### 持ち方

![](_page_49_Picture_10.jpeg)

信号面や端子面には手を触れない

#### 汚れたとき

水を含ませた柔らかい布でふき、あとはからぶきして ください。

![](_page_49_Picture_14.jpeg)

- ●ディスククリーナー(別売)のご使用をお勧めします。
- ●ディスクが汚れている場合、記録や再生ができない ことがあります。

破損や機器の故障防止のために、次のことを必ずお守 りください。

- ●落としたり、激しい振動を与えたりしない。
- ●お茶やジュースなどの液体をかけたりこぼしたりし ない。
- ≥ディスク
- ・シールやラベルを貼らない。(ディスクにそりが発 生したり、回転時のバランスがくずれて使用できな いことがあります)
- ・印刷面にあるタイトル欄に文字などを書き込む場 合は、必ず柔らかい油性のフェルトペンなどを使 う。ボールペンなど、先のとがった硬いものは使わ ない。
- ・傷つき防止用のプロテクターなどは使わない。
- ・以下のディスクを使わない。
- シールやラベルがはがれたり、のりがはみ出して いるレンタルなどのディスク
- そっていたり、割れたりひびが入っているディスク - ハート型など、特殊な形のディスク

![](_page_49_Picture_27.jpeg)

#### ●カード

・カード裏の端子部にごみや水、異物を付着させない。

#### 保管場所

次のような場所に置いたり保管したりしないでください。 ●ほこりの多いところ

- ●高温になるところ
- ●温度差が激しいところ
- ●湿度の高いところ
- ●湯気や油煙の出るところ
- ●冷暖房機器に近いところ
- ●直射日光の当たるところ
- ●静電気・電磁波の発生するところ(大切な記録内容 が損傷する可能性があります)

使用後は、ディスクの汚れや傷つきを防ぐため、ケー スまたはカートリッジに収めて保管してください。不 織布ケースに保管すると、ディスクが変形して読めな くなる場合があります。

# **著作権など**

- ●著作物を無断で複製、放送、公開演奏、レンタルすることは法律 により禁じられています。
- ●この製品は、著作権保護技術を採用しており、ロヴィ社が所有する 米国およびその他の国における特許技術と知的財産権によって保 護されています。分解したり、改造することも禁じられています。
- ●ドルビーラボラトリーズからの実施権に基づき製造されていま す。Dolby、ドルビー及びダブルD記号はドルビーラボラトリー ズの商標です。
- ●DTSの特許については、http://patents.dts.comをご参照くだ さい。DTS Licensing Limited からの実施権に基づき製造され ています。DTS、DTS-HD、シンボルマークおよび DTS とシ ンボルマークとの複合ロゴは DTS, Inc. の登録商標です。DTS-HD Master Audio | Essential は DTS, Inc. の商標です。 C DTS, Inc. 無断複写・転載を禁じます。
- ●SDXCロゴは SD-3C, LLC の商標です。
- ≥DLNA, the DLNA Logo and DLNA CERTIFIED are trademarks, service marks, or certification marks of the Digital Living Network Alliance.
- ●HDMI、HDMIロゴ、およびHigh-Definition Multimedia Interface は、米国およびその他の国における HDMI Licensing LLC の商標または、登録商標です。
- Oracle と Java は、Oracle Corporation 及びその子会社、関連 会社の米国及びその他の国における登録商標です。
- ●Microsoft、Windows、Internet Explorer は、米国Microsoft Corporation の米国およびその他の国における登録商標または 商標です。
- ●Microsoft Corporation のガイドラインに従って画面写真を使 用しています。
- コマーク、 動および「acTVila」、「アクトビラ」は、(株)アク トビラの商標または登録商標です。
- "Wi-Fi®"は "Wi-Fi Alliance®"の登録商標です。 "Wi-Fi Protected Setup™"、"WPA™"、"WPA2™"は "Wi-Fi Alliance® "の商標です。
- ●日本語変換はオムロンソフトウエア(株)のモバイルWnnを使 用しています。

"Mobile Wnn" @ OMRON SOFTWARE Co.,Ltd. 1999-2002 All Rights Reserved

- "AVCHD"、"AVCHD 3D"、"AVCHD Progressive"、および "AVCHD 3D/Progressive"はパナソニック株式会社とソニー 株式会社の商標です。
- "DVD Logo"はDVDフォーマットロゴライセンシング株式会社 の商標です。
- ●本製品は、AVC Patent Portfolio License 及び VC-1 Patent Portfolio License に基づきライセンスされており、お客様が個 人的かつ非営利目的において以下に記載する行為にかかわる個 人使用を除いてはライセンスされておりません。
	- ・AVC 規格及び VC-1 規格に準拠する動画(以下、AVC/VC-1 ビデオ)を記録する場合
	- ・個人的かつ非営利的活動に従事する消費者によって記録された AVC/VC-1 ビデオを再生する場合
	- ・ライセンスを受けた提供者から入手された AVC/VC-1 ビデオ を再生する場合

詳細については米国法人 MPEG LA, LLC

(http://www.mpegla.com)をご参照ください。

- ●Copyright 2004-2014 Verance Corporation. Cinavia<sup>™</sup>は Verance Corporation の商標です。米国特許第 7,369,677 号 および Verance Corporation よりライセンスを受けて交付さ れたまたは申請中の全世界の特許権により保護されています。す べての権利は Verance Corporation が保有します。
- ●本機がテレビ画面に表示する平成丸ゴシック体は、財団法人日本 規格協会を中心に制作グループが共同開発したものです。許可 なく複製することはできません。

●この製品に使用されているソフトウェアに関する情報は、

- [スタート]ボタンを押し、"全機能から選ぶ"→ "設定する・そ の他の機能"→"情報・診断コード"→"情報"→"ID表示"→ "ソフト情報"をご参照ください。
- ●この取扱説明書に記載されている各種名称、会社名、商品名など は各社の登録商標または商標です。

![](_page_51_Picture_0.jpeg)

●あなたが録画・録音したものは、個人として楽しむなどのほか は、著作権法上権利者に無断で使用できません。

![](_page_51_Picture_2.jpeg)

![](_page_51_Picture_3.jpeg)

![](_page_51_Picture_4.jpeg)

ネットワークのサービス事業者が提供する以下の サービス内容は、サービス提供会社の都合により、 予告なく変更や終了することがあります。サービス の変更や終了にかかわるいかなる損害、損失に対し ても当社は責任を負いません。

●アクトビラなどのインターネットサービス

本製品は、以下の種類のソフトウェアから構成されています。

- (1) パナソニック株式会社(パナソニック)が独自に開発したソフ トウェア
- (2) 第三者が保有しており、パナソニックにライセンスされたソフ トウェア
- (3) GNU GENERAL PUBLIC LICENSE Version2.0 (GPL V2.0)に基 づきライセンスされたソフトウェア
- (4) GNU LESSER GENERAL PUBLIC LICENSE Version2.1 (LGPL V2.1) に基づきライセンスされたソフトウェア
- (5) GPL V2.0、LGPL V2.1 以外の条件に基づきライセンスされた オープンソースソフトウェア

上記 (3) ~ (5) に分類されるソフトウェアは、これら単体で有用で あることを期待して頒布されますが、「商品性」または「特定の目 的についての適合性」についての黙示の保証をしないことを含め、 一切の保証はなされません。

詳細は、本製品の初期設定画面から所定の操作により表示される ライセンス条件をご参照ください。

パナソニックは、本製品の発売から少なくとも3年間、以下の問 い合わせ窓口にご連絡いただいた方に対し、実費にて、GPL V2.0、 LGPL V2.1、またはソースコードの開示義務を課すその他の条件に 基づきライセンスされたソフトウェアに対応する完全かつ機械読 取り可能なソースコードを、それぞれの著作権者の情報と併せて 提供します。

問い合わせ窓口:oss-cd-request@gg.jp.panasonic.com

また、これらソースコードおよび著作権者の情報は、以下のウェ ブサイトからも自由に無料で入手することができます。

http://panasonic.net/avc/oss/

![](_page_52_Picture_172.jpeg)

#### ●保証期間中は、保証書の規定に従って出張修理いたします。

保証期間:お買い上げ日から本体1年間

[ ただし、光ピックアップ部(またはドライブユニット)、電池は、消耗品ですので保証期間内でも「有料」と させていただきます ]

#### ●保証期間終了後は、診断をして修理できる場合はご要望により修理させていただきます。

※ 修理料金は次の内容で構成されています。

技術料| 診断・修理・調整・点検などの費用 部品代| 部品および補助材料代 技術者を派遣する費用 出張料

※ 補修用性能部品の保有期間 |8 年

当社は、本製品の補修用性能部品(製品の機能を維 持するための部品)を、製造打ち切り後8年保有し ています。

#### 【ご相談窓口におけるお客様の個人情報のお取り扱いについて】

SQT0356 53**必要なとき** パナソニック株式会社およびグループ関係会社は、お客様の個人情報をご相談対応や修理対応などに利用さ せていただき、ご相談内容は録音させていただきます。また、折り返し電話をさせていただくときのために 発信番号を通知いただいております。なお、個人情報を適切に管理し、修理業務等を委託する場合や正当な 理由がある場合を除き、第三者に開示・提供いたしません。個人情報に関するお問い合わせは、ご相談いた だきました窓口にご連絡ください。

# さくいん

![](_page_53_Picture_57.jpeg)

![](_page_53_Picture_58.jpeg)

![](_page_53_Picture_59.jpeg)

![](_page_53_Picture_60.jpeg)

![](_page_53_Picture_61.jpeg)

SQT0356

 $\overline{(\ }$ 

![](_page_54_Picture_39.jpeg)

![](_page_54_Picture_40.jpeg)

#### ら 行 ページ ■ 録画中に再生する (追っかけ再生/同時録画再生)............................ 25 録画モードを選ぶ…………………………………………24

 $\overline{(\ }$ 

本機の使用中、何らかの不具合により、正常に録画・編集ができなかった場合の内容の補償、録画・編集した内 容(データ)の損失、および直接・間接の損害に対して、当社は一切の責任を負いません。あらかじめご了承く ださい。

本機を使用できるのは日本国内のみで、外国では電源電圧が異なりますので使用できません。 This unit can not be used in foreign country as designed for Japan only.

![](_page_55_Picture_73.jpeg)

## パナソニック株式会社 ホームエンターテインメント事業部

〒 571-8504 大阪府門真市松生町 1 番 15 号 C Panasonic Corporation 2014

SQT0356 F1014TA0